# Designing Reusable Web Components

Dr. Joonas Lehtinen Vaadin

@joonaslehtinen

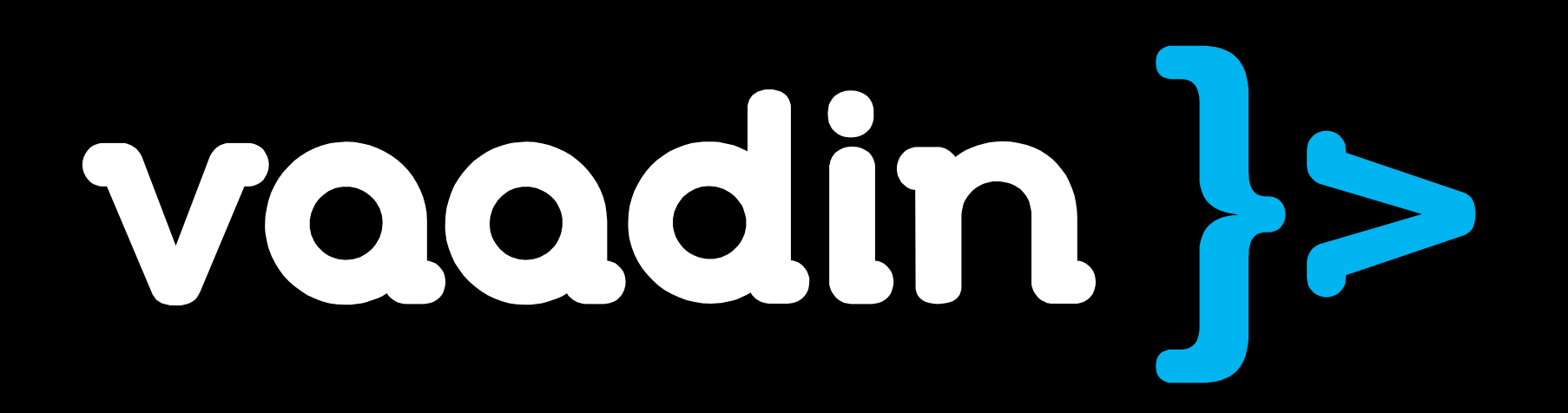

# Agenda

What do we want to design?

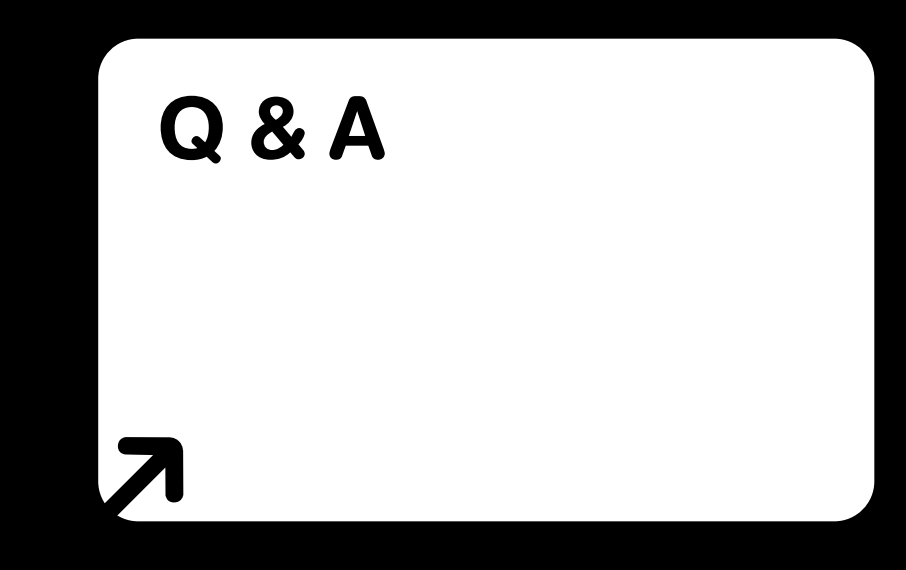

#### Technology

•HTML5 / Canvas •Google Web Toolkit •Vaadin Framework

Designing Web Component Step-by-step

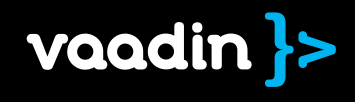

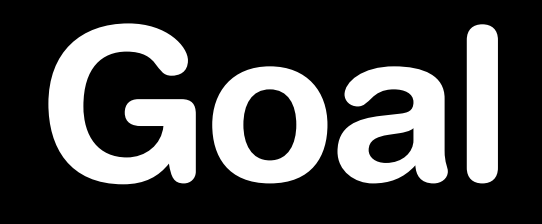

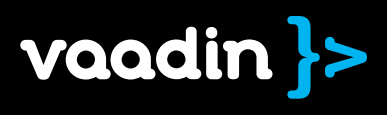

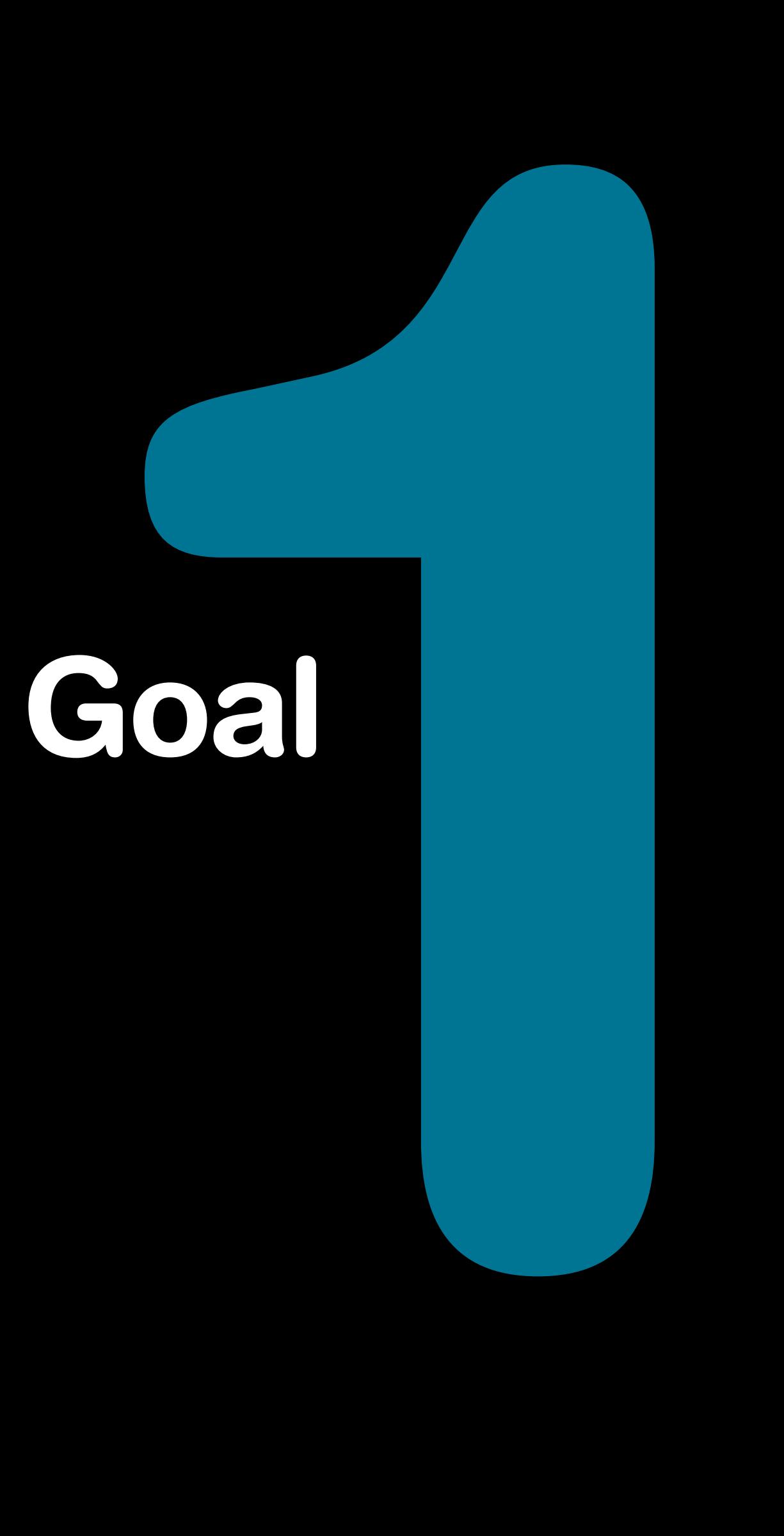

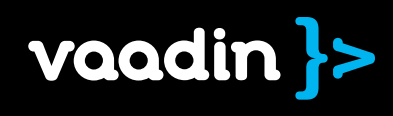

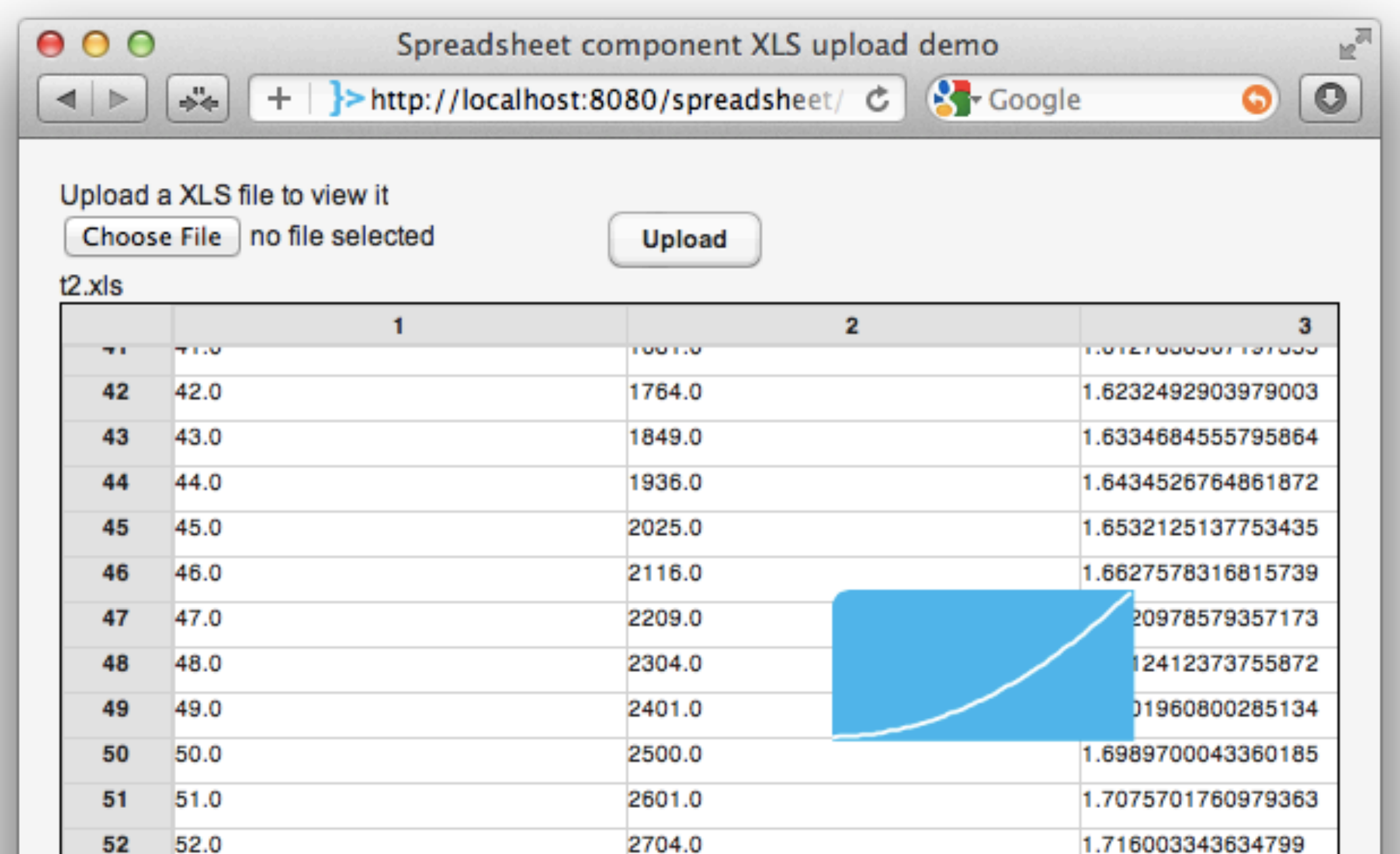

#### [http://jole.virtuallypreinstalled.com/spreadsheet](https://github.com/jojule/spreadsheet)

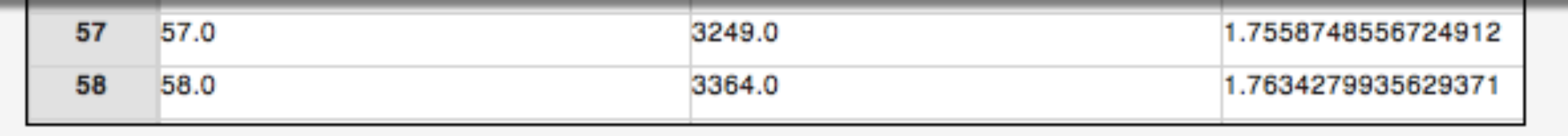

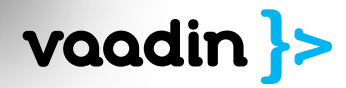

```
public class SpreadsheetUploadDemo extends Root implements Receiver
```
ł

}

```
Upload upload = new Upload ("Update of the image) = Upload a XLS file to view it", this);
Spreadsheet spreadsheet = new Spreadsheet();
```

```
protected void init(WrappedRequest request) {
    setCaption("Spreadsheet component XLS upload demo");
   Vert{calLayout v1 = new VerticalLayout();vl.setMargin(true);
   vl.setSizeFull();
   vl.addComponent(upload);
    setContent(vl);
   vl.addComponent(spreadsheet);
   vl.setExpandRatio(spreadsheet, 1.0f);
    spreadsheet.setGraphEnabled(true);
}
```

```
public OutputStream receiveUpload(final String filename, String mimeType) {
    ByteArrayOutputStream baos = new ByteArrayOutputStream() {
        public void close() throws IOException {
            super.close();
            spreadsheet.setCaption(filename);
            spreadsheet.readXLS(new ByteArrayInputStream(this.toByteArray()));
        }
    };
    return baos;
ł
```
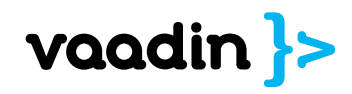

# Technology<br>2008<br>2008 Technology

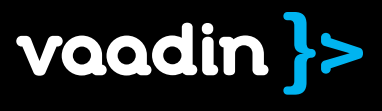

# HTML

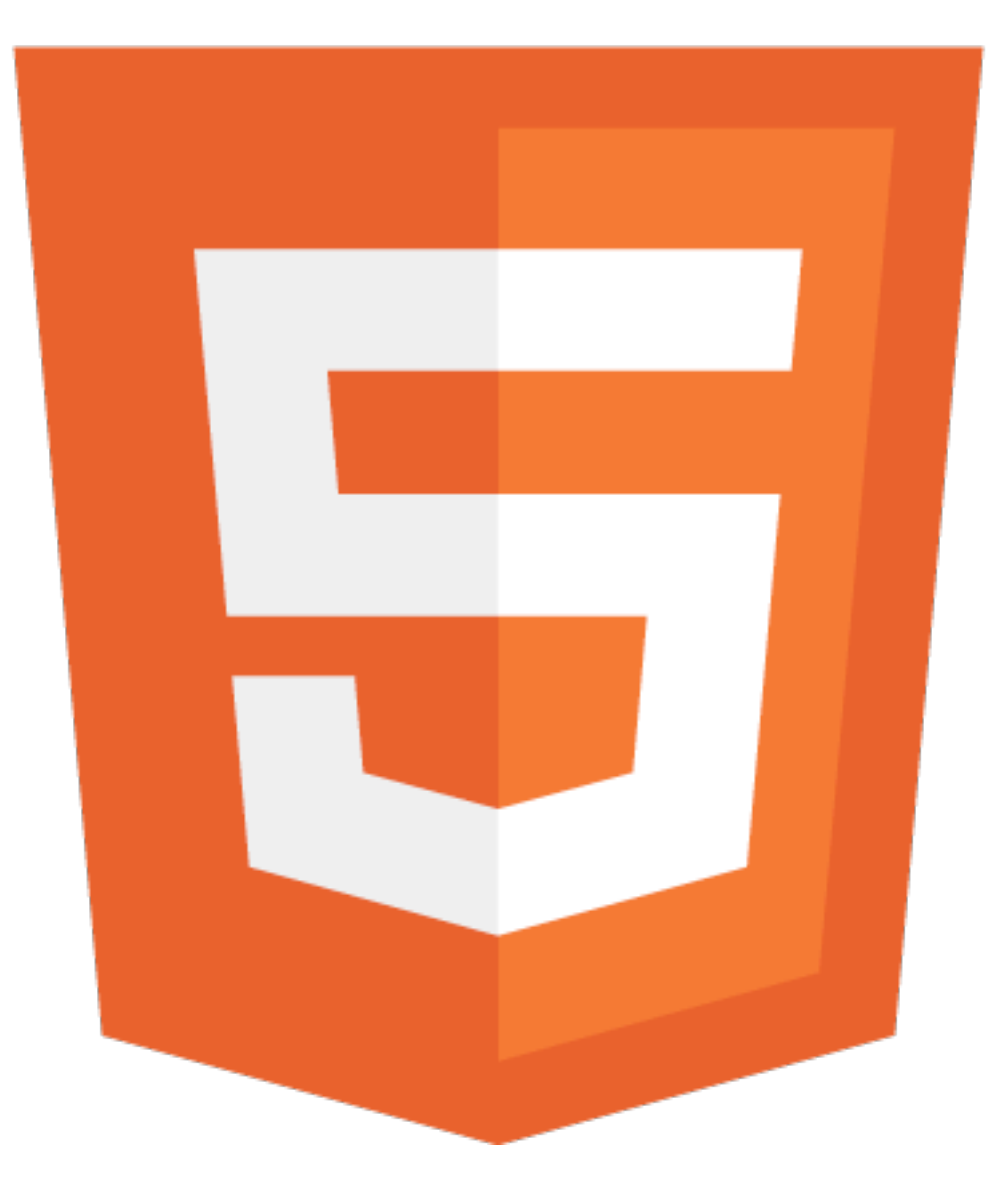

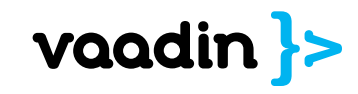

<!doctype html>

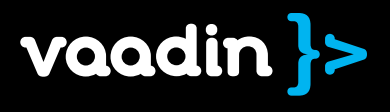

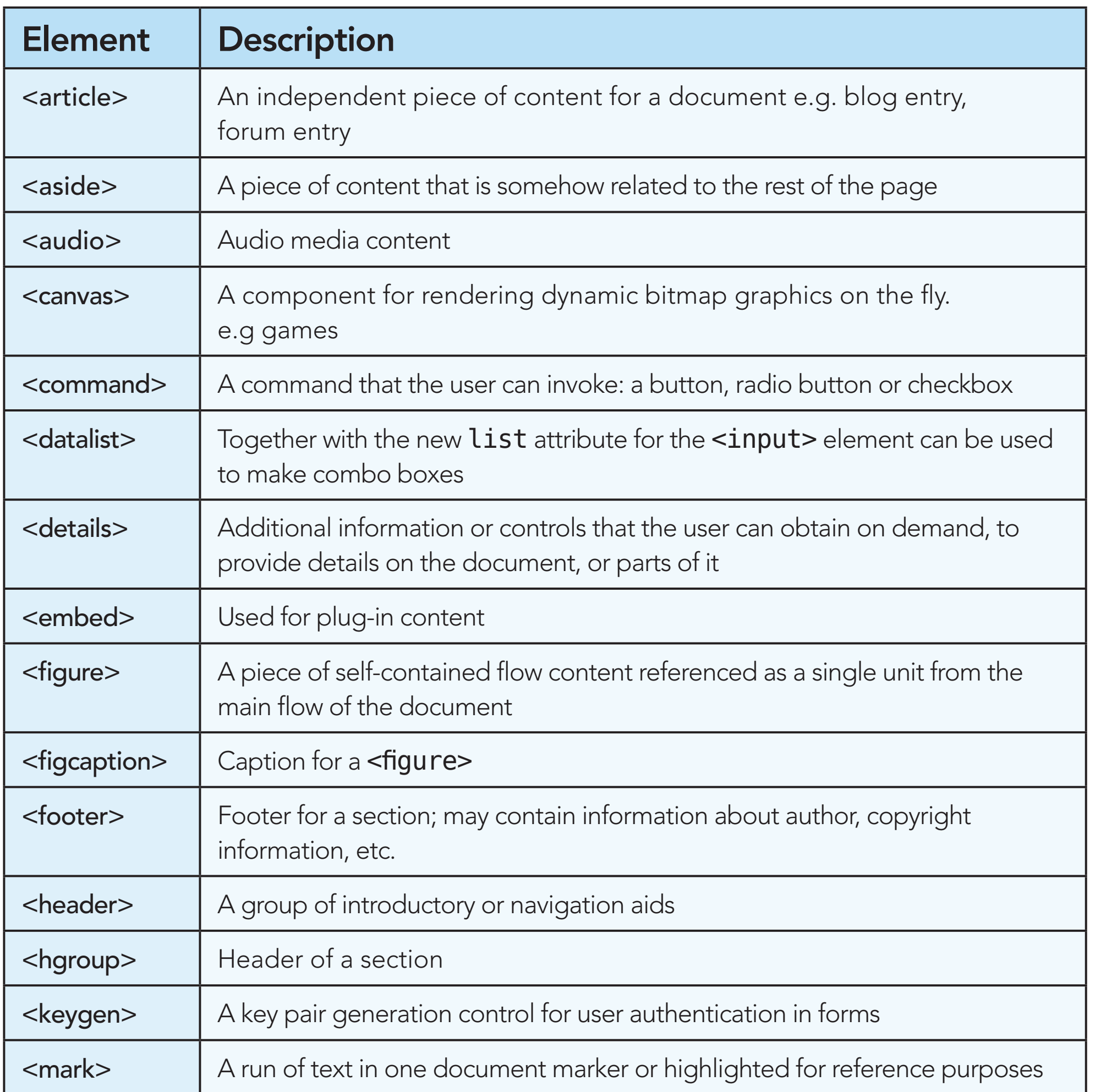

# "new shiny"

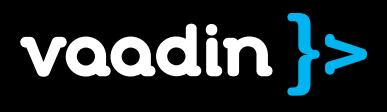

Cross-document messaging

Multimedia

WebGL

Offline storage Markup improvements

Forms

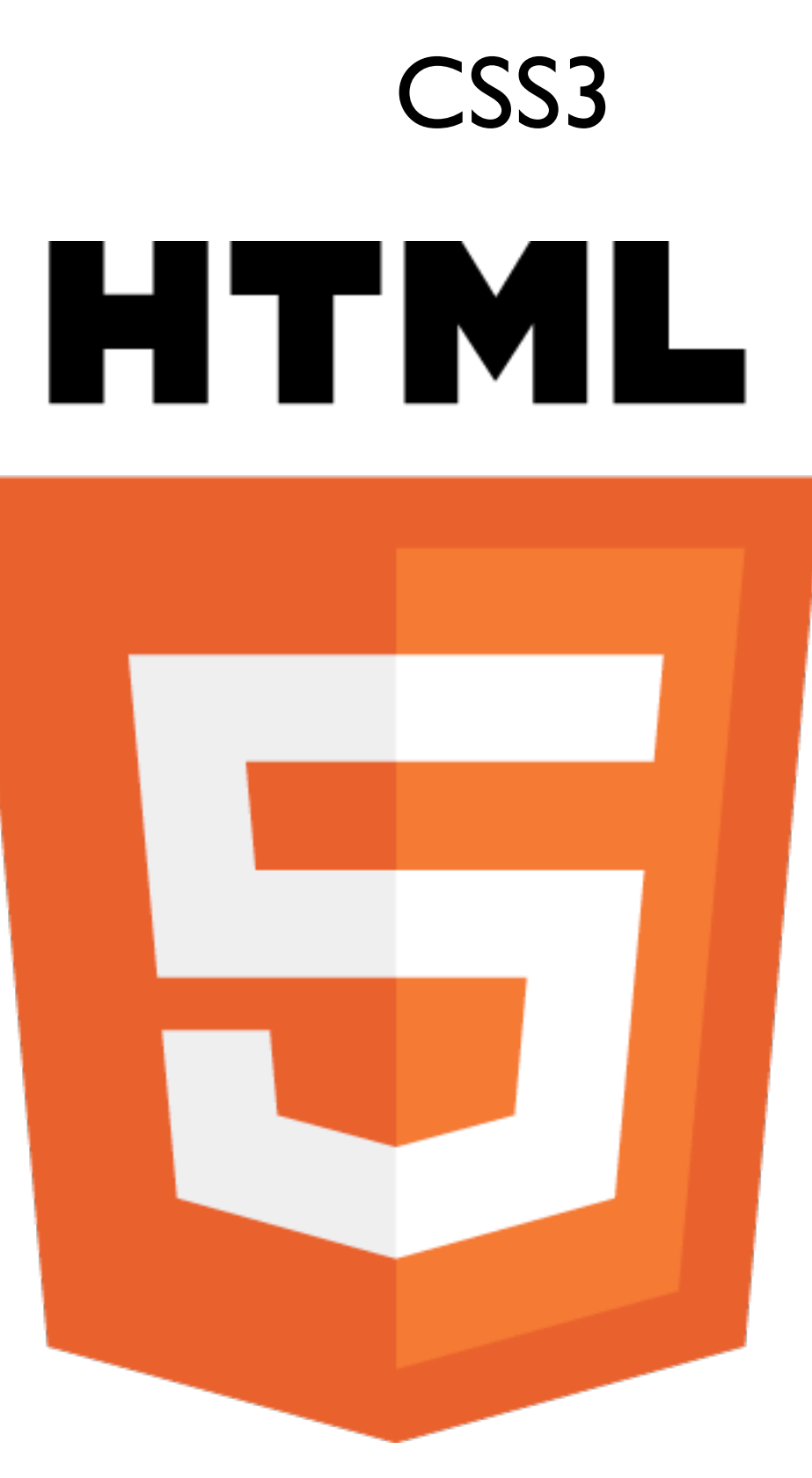

#### Document editing

Microdata

Canvas

**History** management

Drag-and-drop File API Geolocation

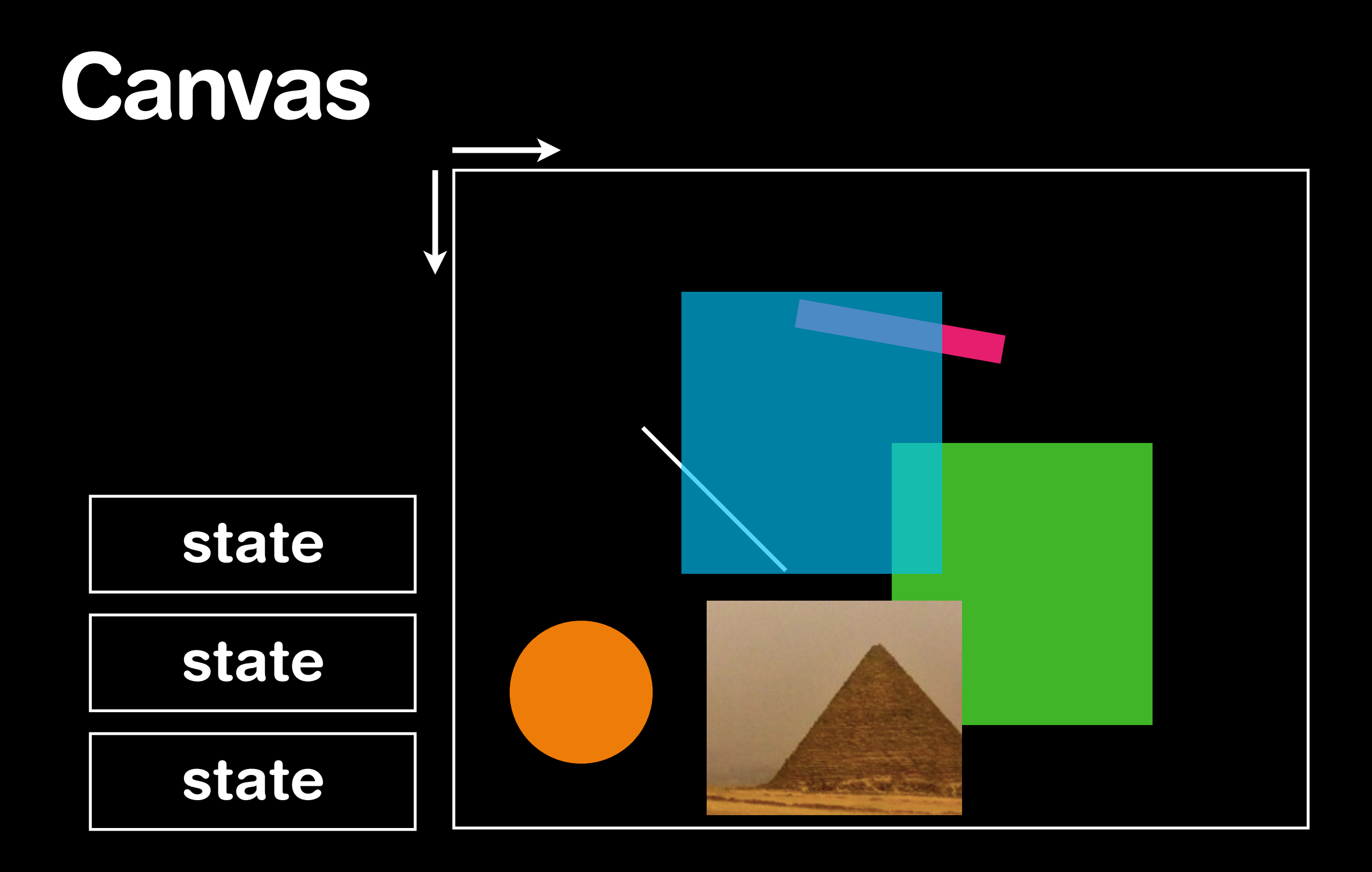

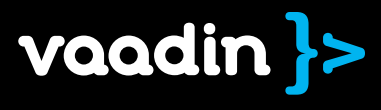

# [http://vj.jole.fi/](http://localhost:48080/vj)

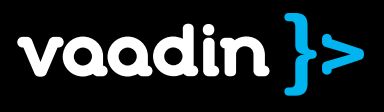

com

Refcardz! Visit refcardz

More |

Get I

#### **CONTENTS INCLUDE:**

- · Introduction to Canvas
- **Browser Support and Hardware Acceleration**
- . What Canvas Can and Cannot Do
- A Comparison with SVG
	- Canvas Performance • Creating a Canvas and More!

#### **HTML 5 Canvas**

A Web Standard for Dynamic Graphics

**By Simon Sarris** 

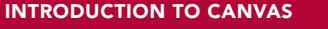

The HTML <canvas> element allows for on-the-fly creation of graphs, diagrams, games, and other visual elements and interactive media. It also allows for the rendering of 2D and 3D shapes and images, typically via JavaScript.

<canvas id="canvas1" width="500" height="500"></canvas>

<script type="text/javascript"><br>var can = document.getElementById('canvasl');<br>var ctx = can.getContext('2d');

ctx.fillText("Hello World!", 50, 50);

Canvas is perhaps the most visible part of the new HTML5 feature set, with new demos, projects, and proofs of concept appearing daily.

Canvas is a very low-level drawing surface with commands for making lines, curves, rectangles, gradients and clipping regions built in. There is very little else in the way of graphics drawing, which allows programmers to create their own methods for several basic drawing functions such as blurring, tweening, and animation. Even drawing a dotted line is something that must be done by the programmer from scratch.

Canvas is an immediate drawing surface and has no scene graph. This means that once an image or shape is drawn to it, neither the Canvas nor its drawing context have any knowledge of what was just drawn.

For instance, to draw a line and have it move around, you need to do much more than simply change the points of the line. You must clear the Canvas (or part of it) and redraw the line with the new points. This contrasts greatly with SVG, where you would simply give the line a new position and be done with it.

You can visit the evolving specification for Canvas at the WHATWG site: **Hot** http://www.whatwg.org/specs/web-apps/current-work/multipage/ the-canvas-element.html **Tip** 

#### **Browser Support and Hardware Acceleration** Canvas is supported by Firefox 1.5 and later; Opera 9 and later; and

newer versions of Safari, Chrome, and Internet Explorer 9 and 10.

The latest versions of these browsers support nearly all abilities of the Canvas element. A notable exception is drawFocusRing, which no browser supports effects.

Hardware acceleration is supported in some variation by all current browsers, though the performance gains differ. It is difficult to benchmark between the modern browsers because they are changing frequently, but so far IE9 seems to consistently get the most out of having a good GPU. On a machine with a good video card it is almost always the fastest at rendering massive amounts of images or canvas-to-canvas draws.

Accelerated IE9 also renders fillRect more than twice as fast as the other major browsers, allowing for impressive 2D particle effects [1]. Chrome often has the fastest path rendering but can be inconsistent between releases. All browsers render images and rects much faster than paths or text, so it is best to use images and rects if you can regardless of which browsers you are targeting.

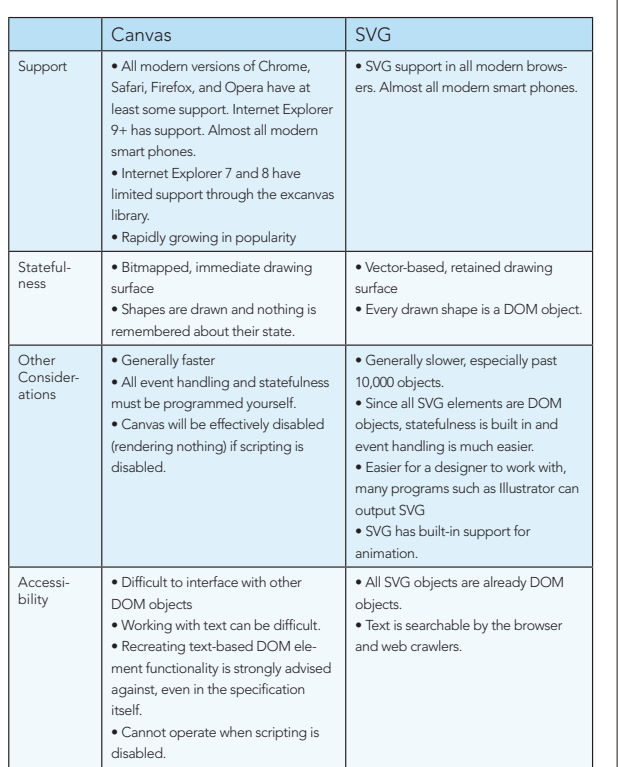

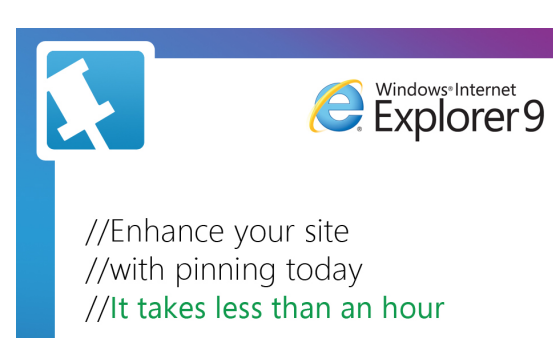

Get the code buildmypinnedsite.com

**Microsoft** 

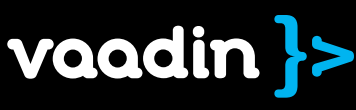

Canvas HTML5

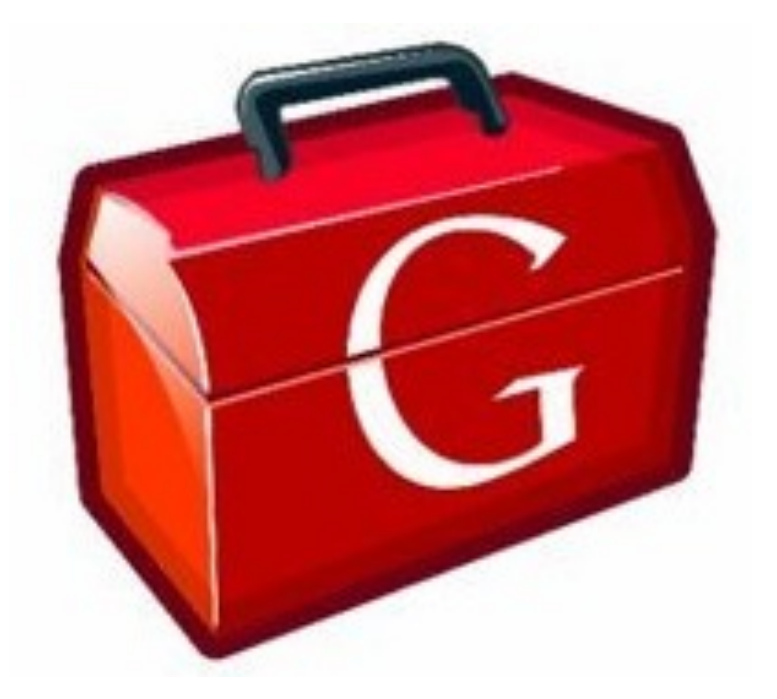

# Google Web Toolkit

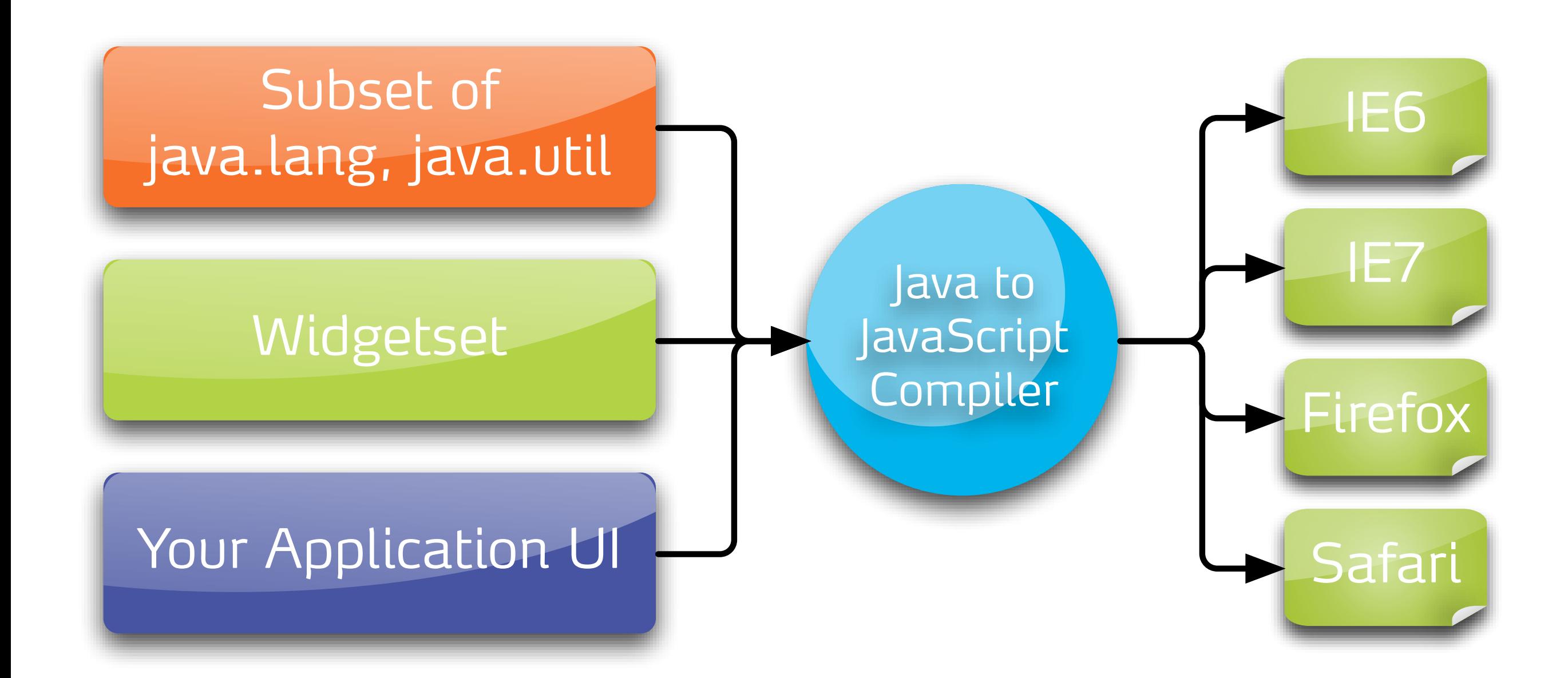

simpler • 100% Java • Static typing • Object oriented • Excellent tooling

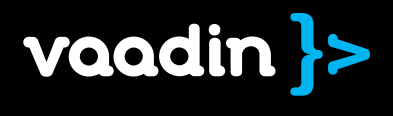

# less bugs • Stop debugging JavaScript spaghetti • Ignore most browser differences

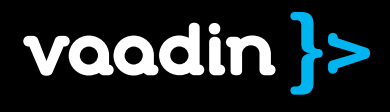

client-side • UI in client • Asyncronous RPC • Services (for UI)

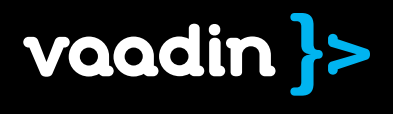

# Veichn

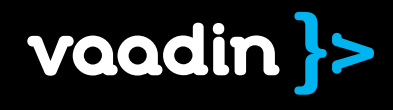

# Voodn?

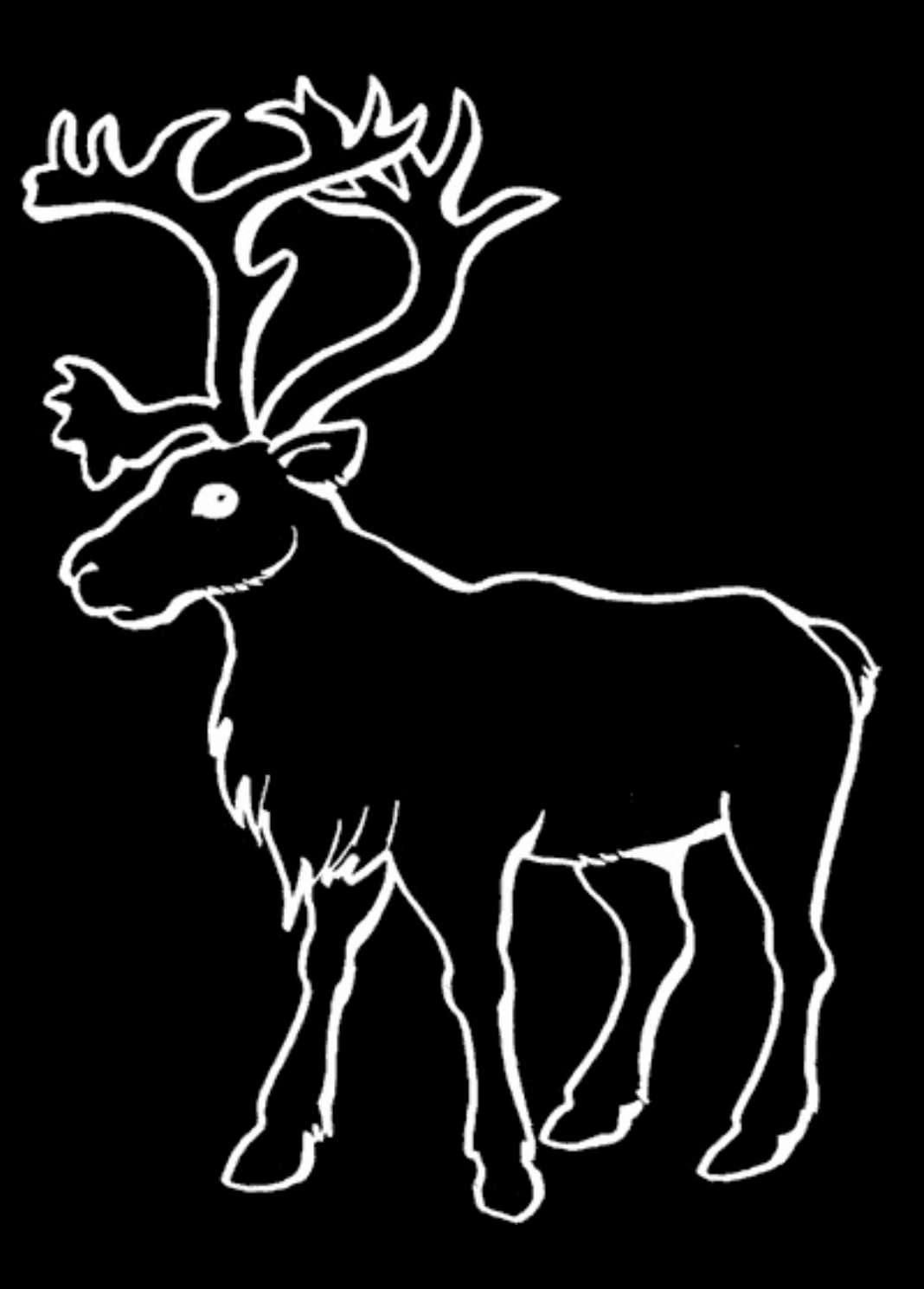

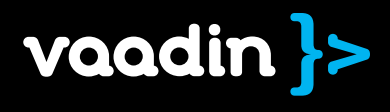

# Vaadin is a UI framework for rich web applications

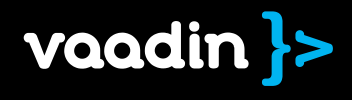

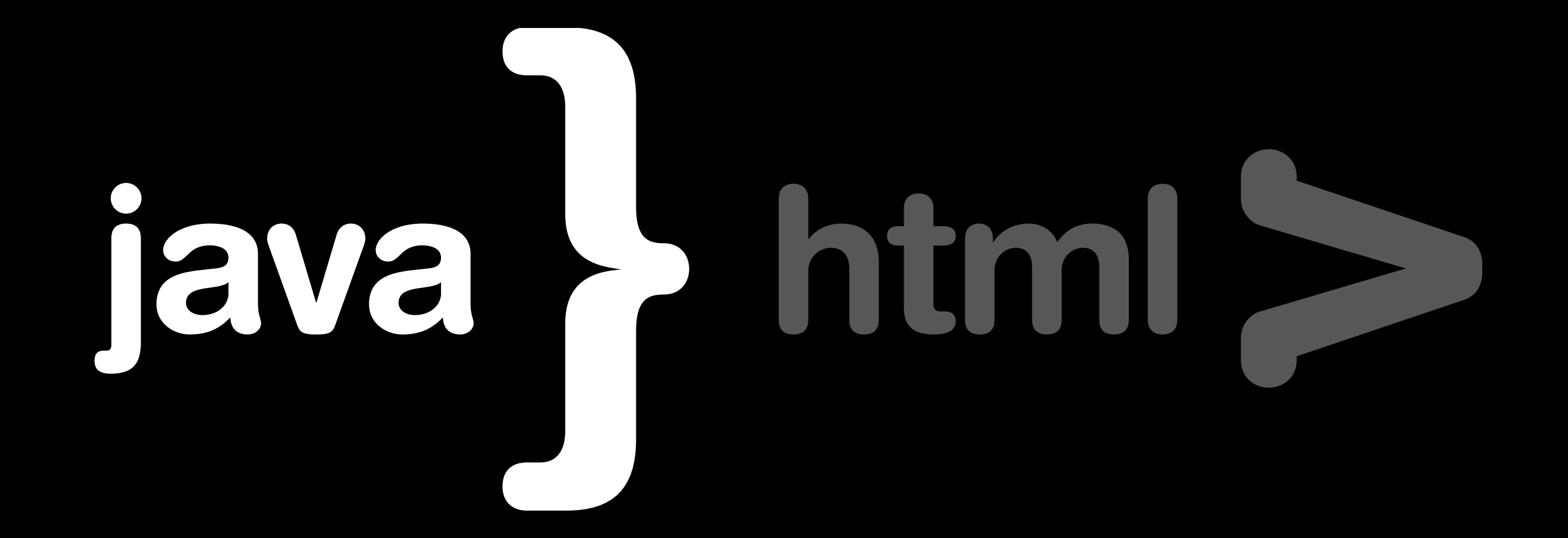

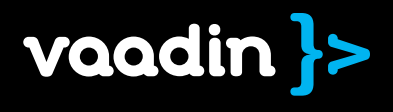

# Web application layers

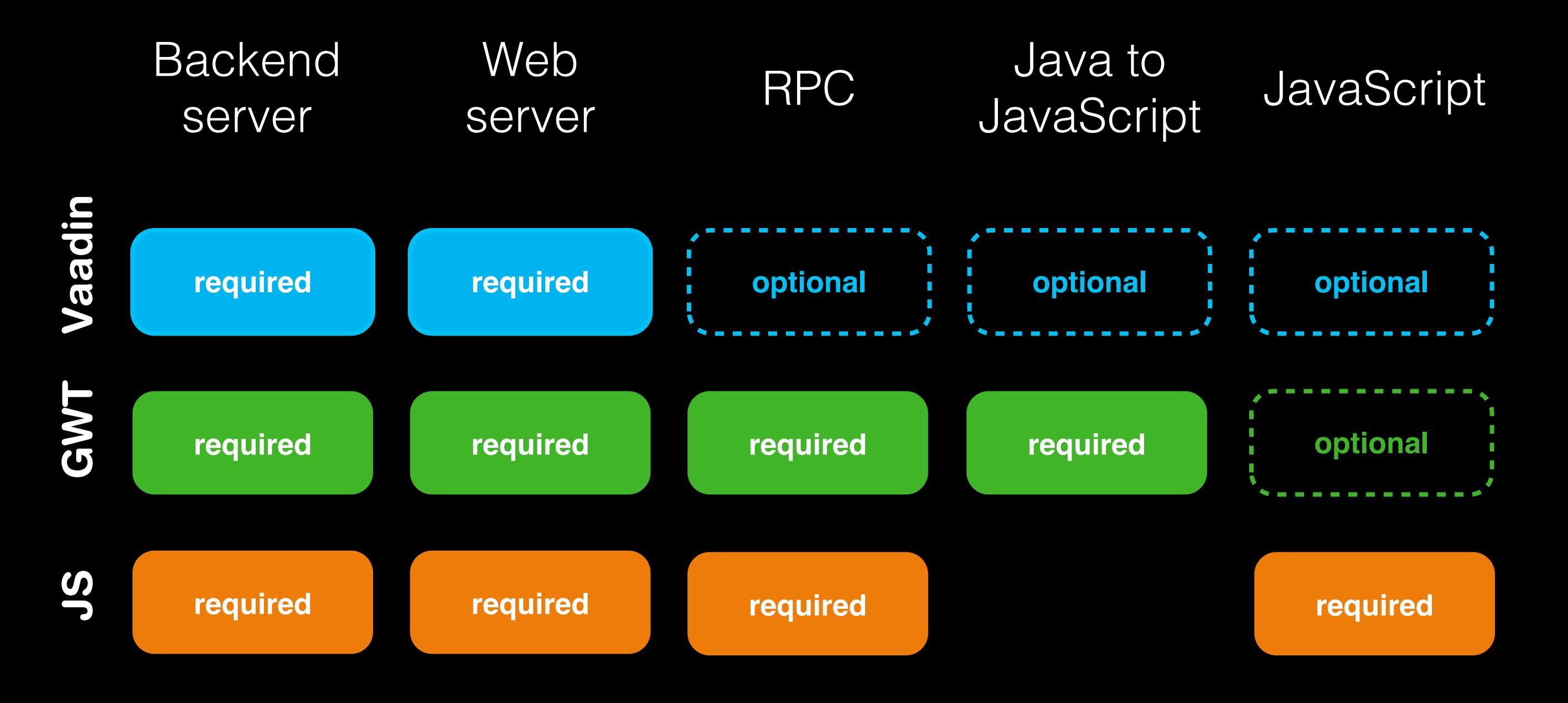

vaadin }>

### Vaadin UI component architecture

#### Server UI comp.

• Button, Table, Tree, ... • API you program with • State

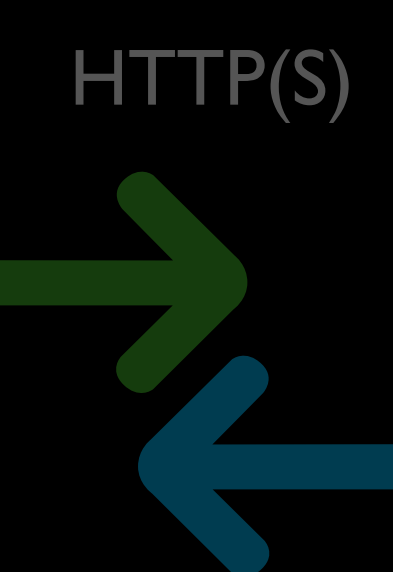

#### Client UI comp.

- 
- 
- 

#### Java

• Compiled with JDK

Java • Google Web Toolkit

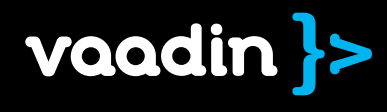

# How does it work, really?

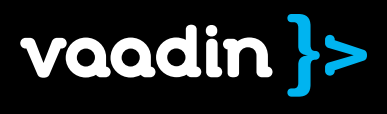

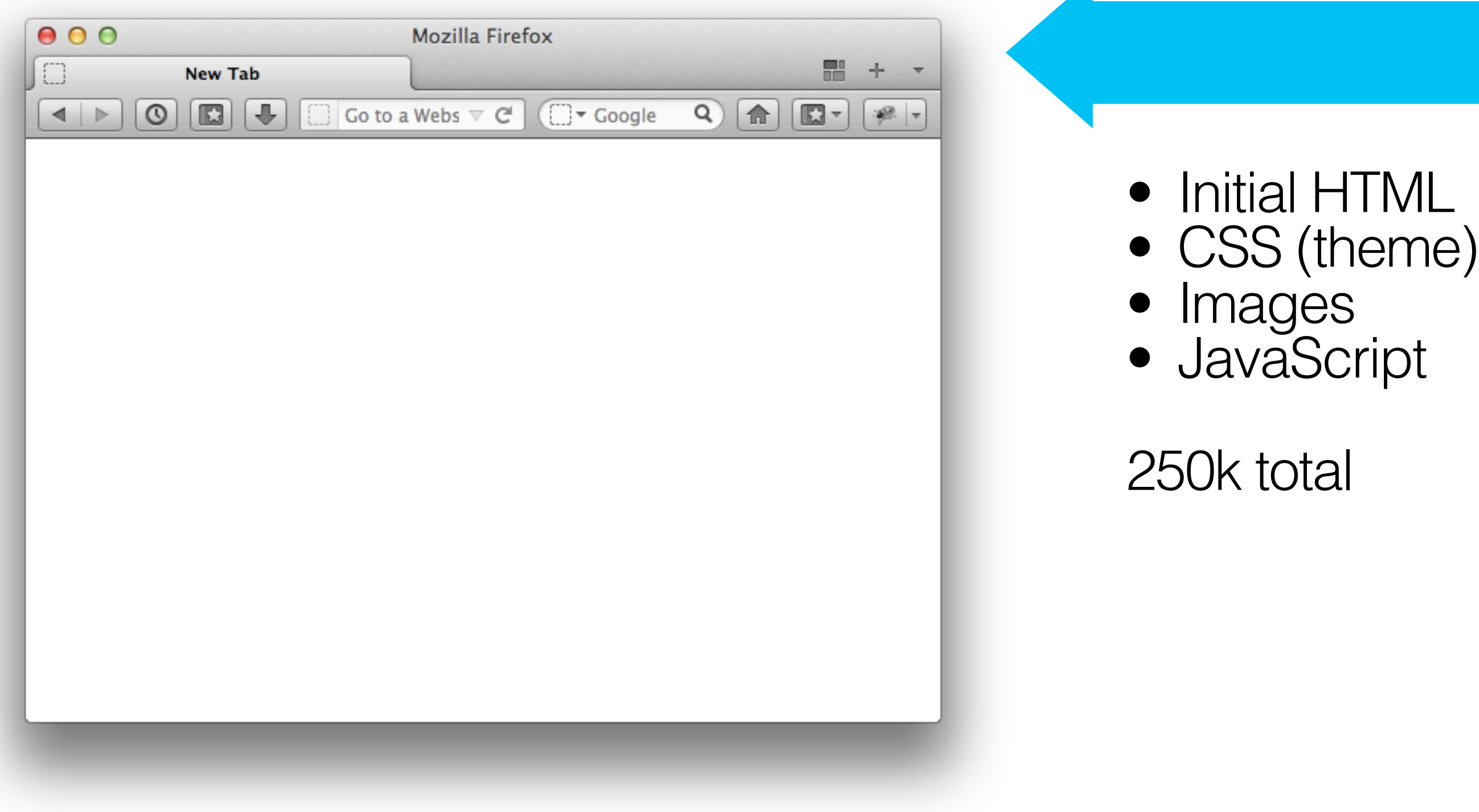

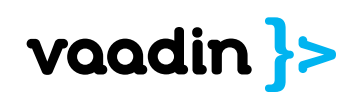

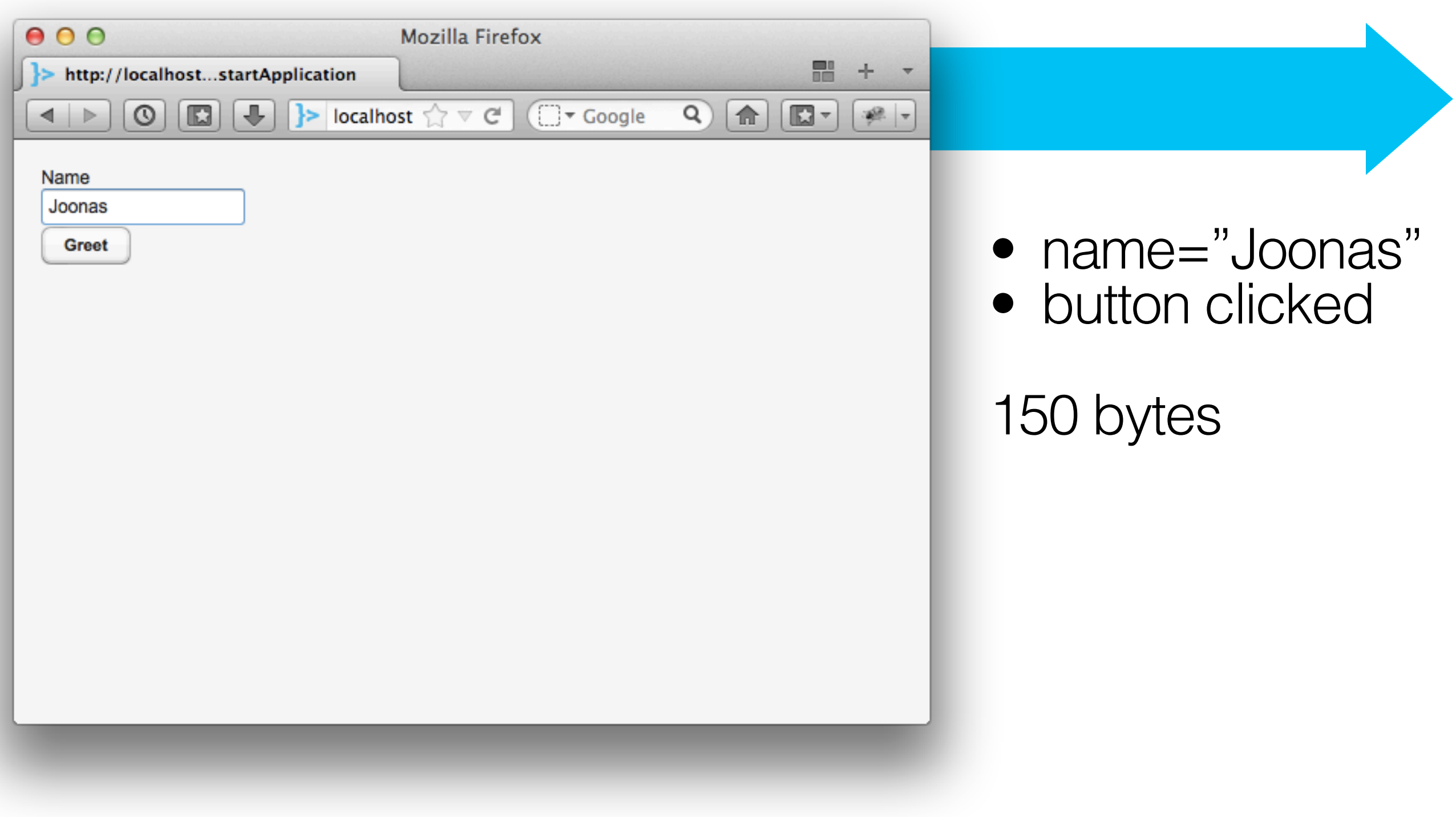

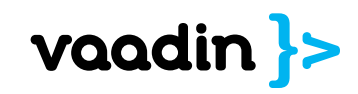

#### public void buttonClick(ClickEvent event) { mainWindow.showNotification("Hi " + name); }

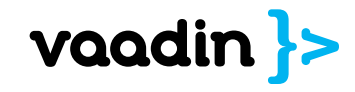

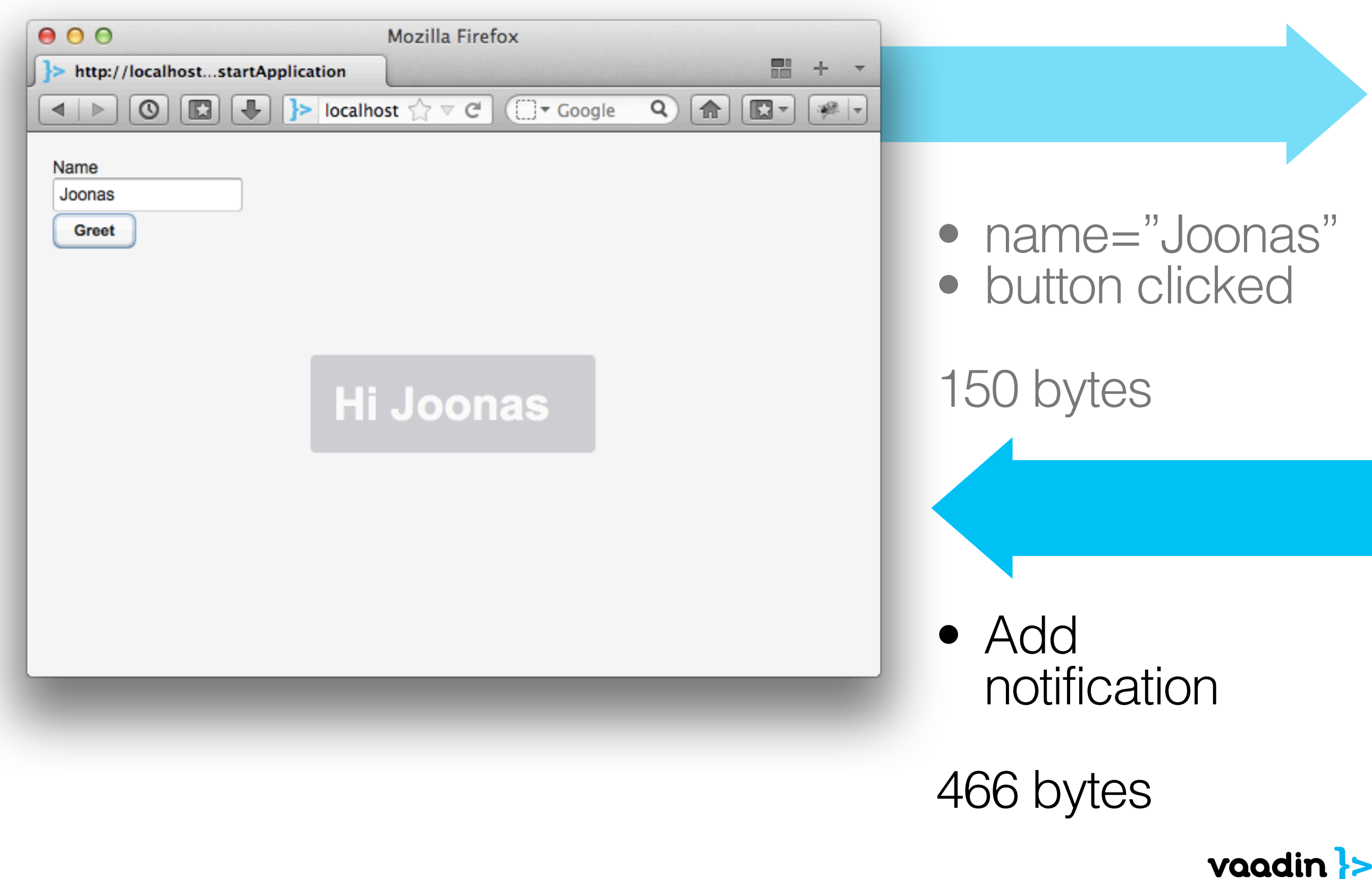

#### QuickTickets Dashboard

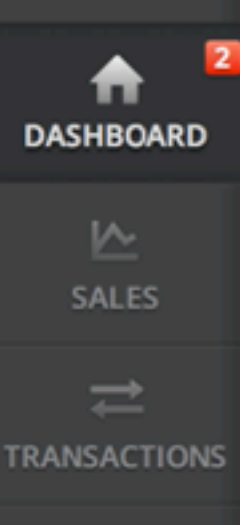

 $\sqrt{2}$ **REPORTS** ندر

**SCHEDULE** 

#### My Dashboard

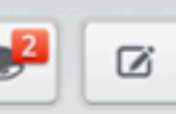

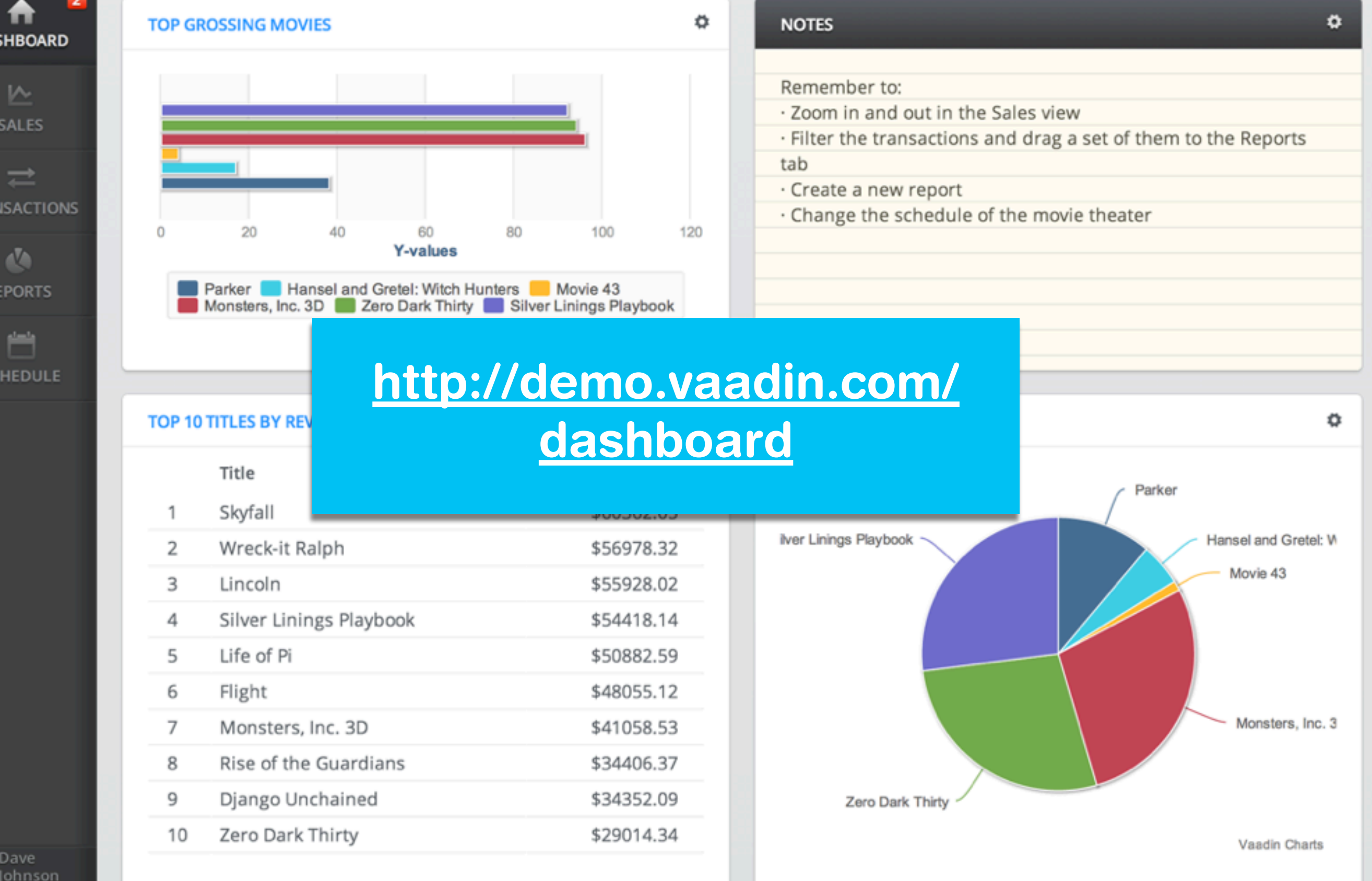

 $\mathbf{y}$ 

Dave

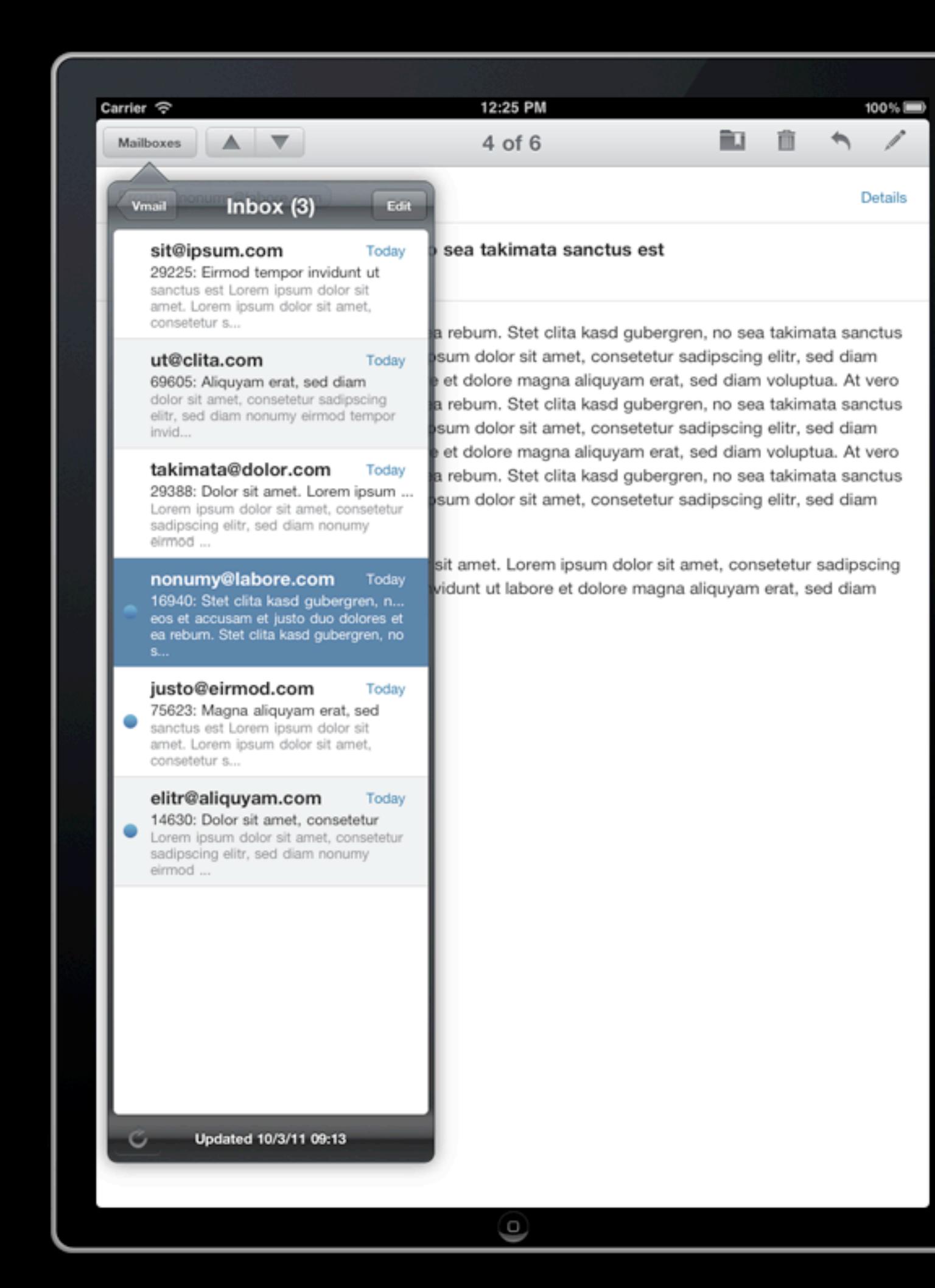

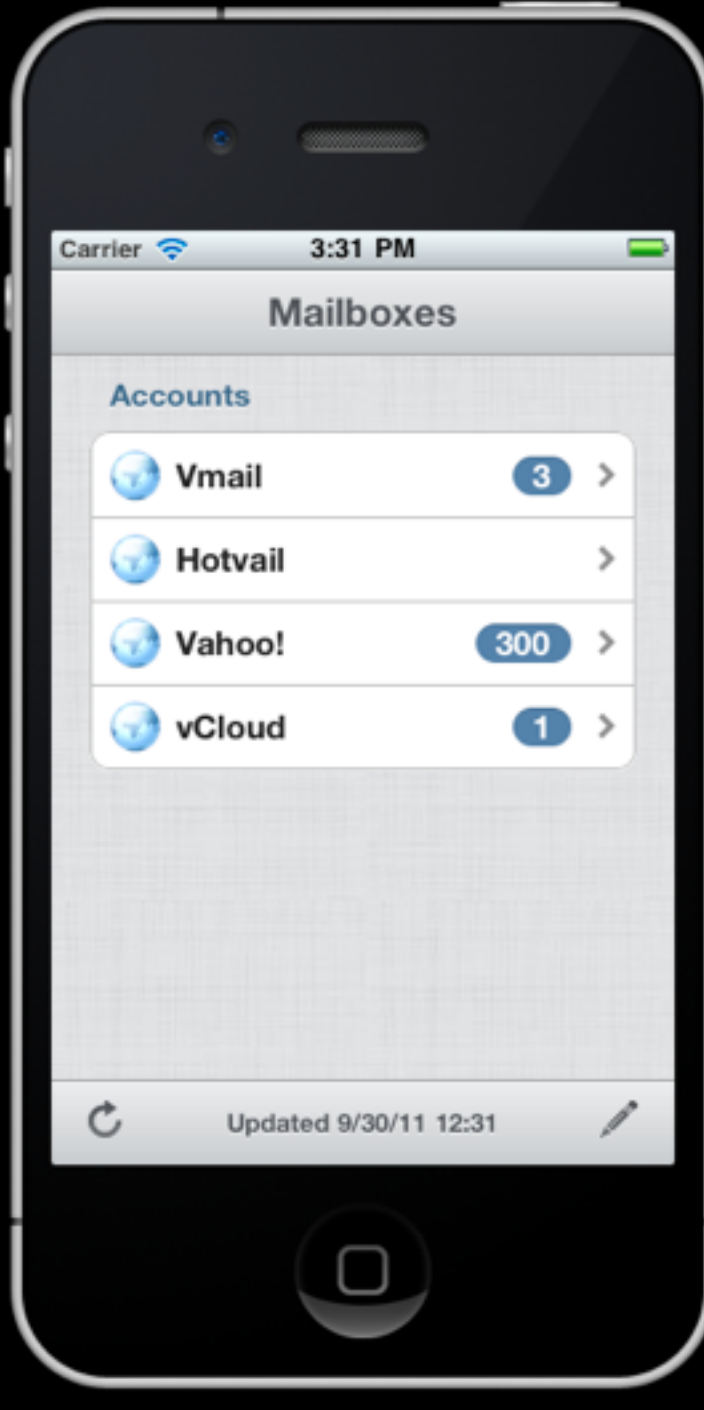

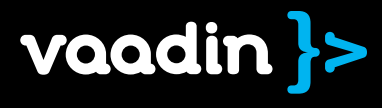

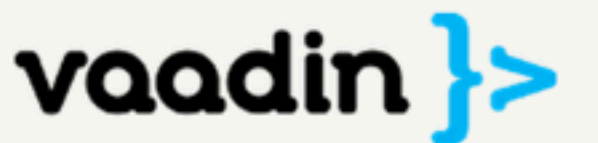

Sign In Register Demo Learn Download Community Services Company Q<sup>-</sup>Search Releases Add-ons Tooling Roadmap

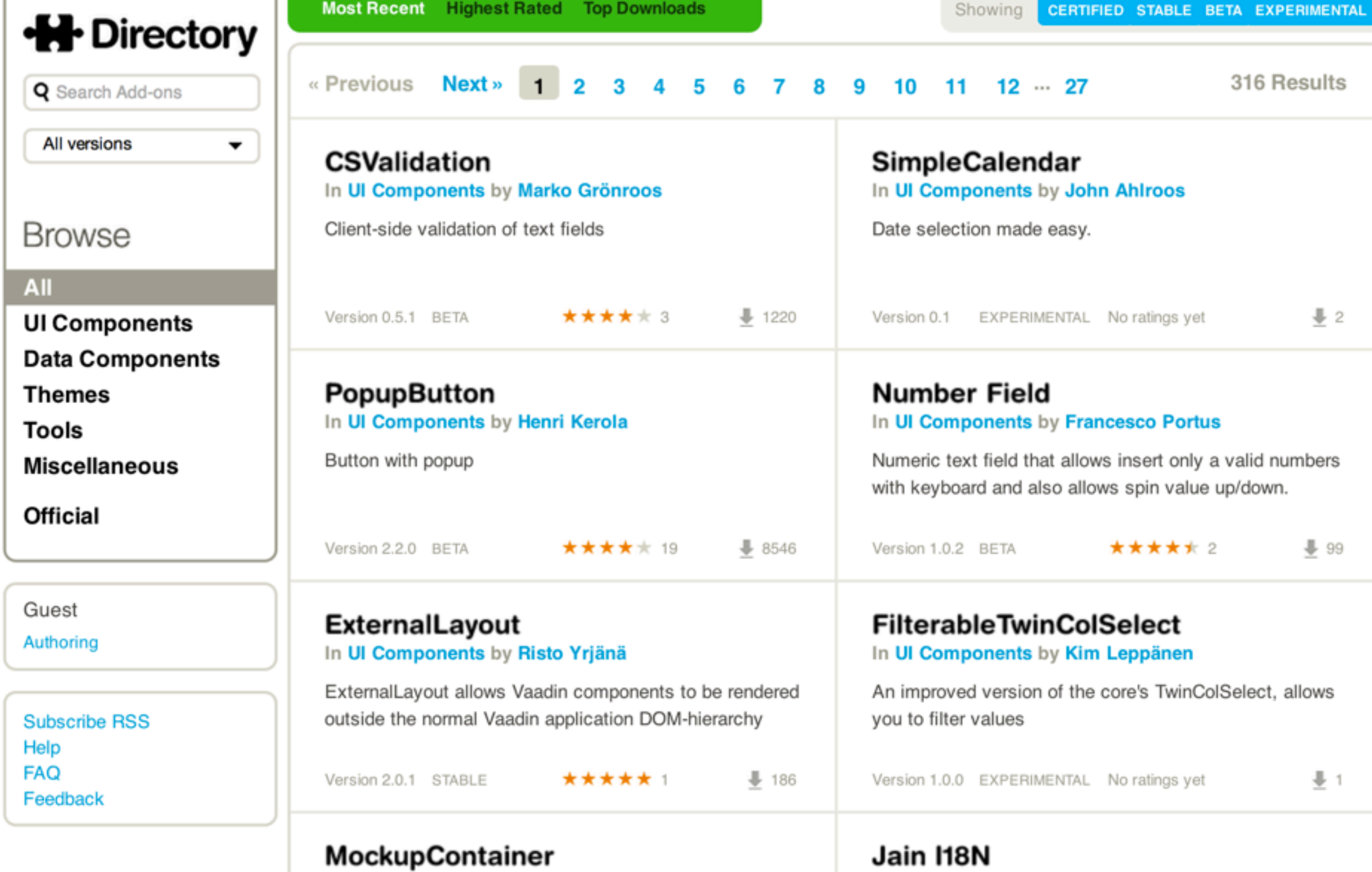

In Data Components by Risto Yriänä

In Data Components by Lokesh Jain

#### Download for Free vaadin.com/book

## **Book of Vaadin**

#### ~700 pages

# Designing Step-by-step

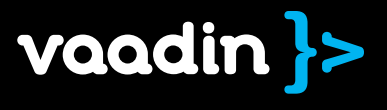
# Designing<br>Step-by-step Designing Step-by-step

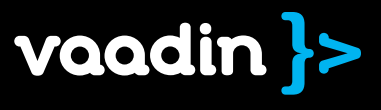

 $P$  $\wedge$  $P$ attype De sign Implement Test<br>Pistribute

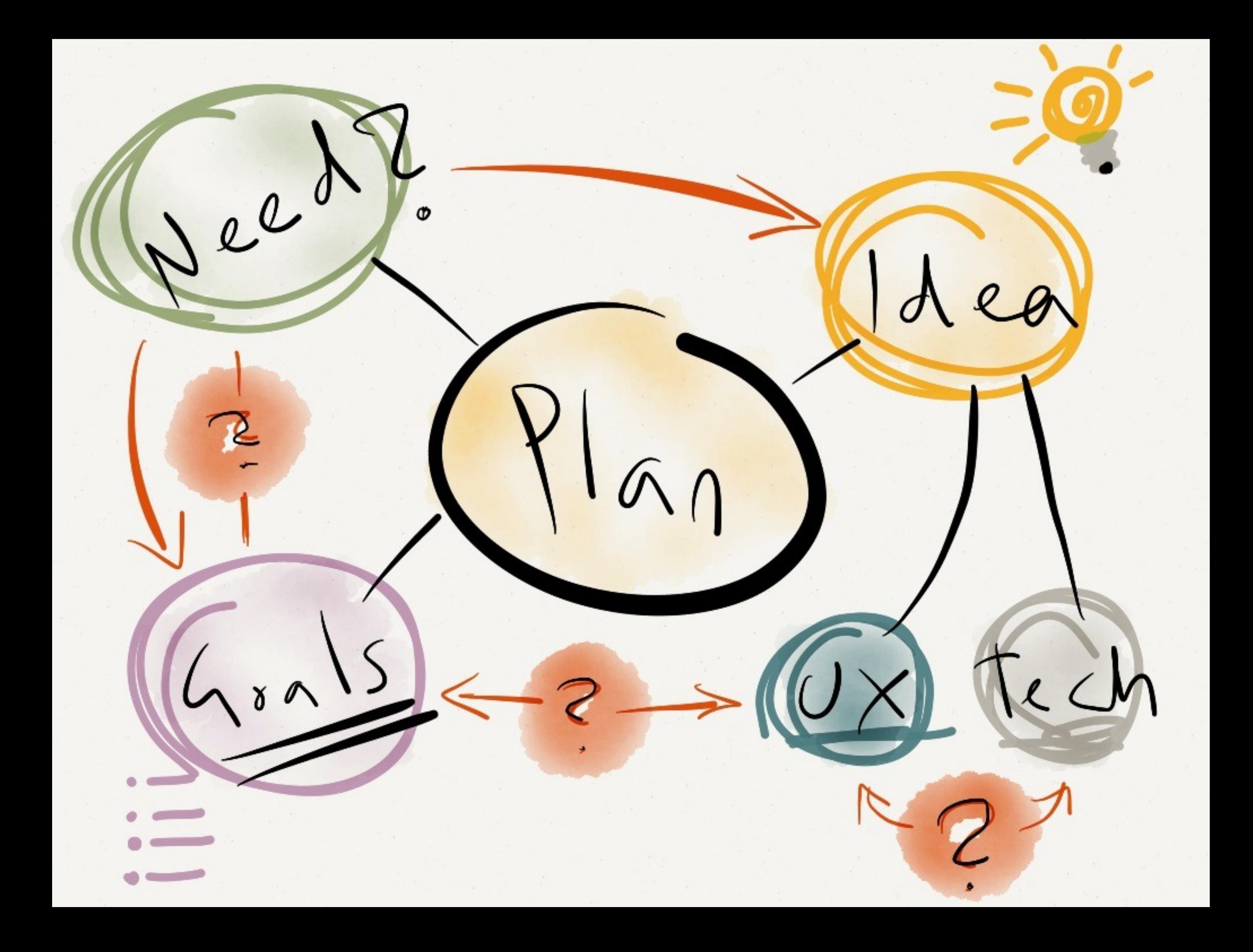

# Need We can not get the UX we need with the existing widgets

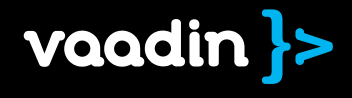

## Goals

• List of • real • quantifiable • requirements • for UX

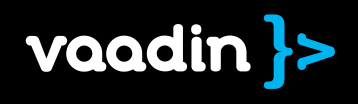

# Example goals

- Load and view data in XLS files
- Show visual overview for numeric cols
- Must support 1000 cell tables
- Supports the latest Firefox & Chrome

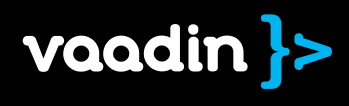

Nail down the minimum viable set of supported browser versions with the customer

# Idea  $\overline{\phantom{0}}$ UX [how it is used] + Tech [how it works]

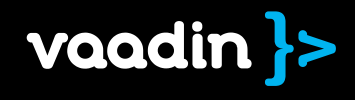

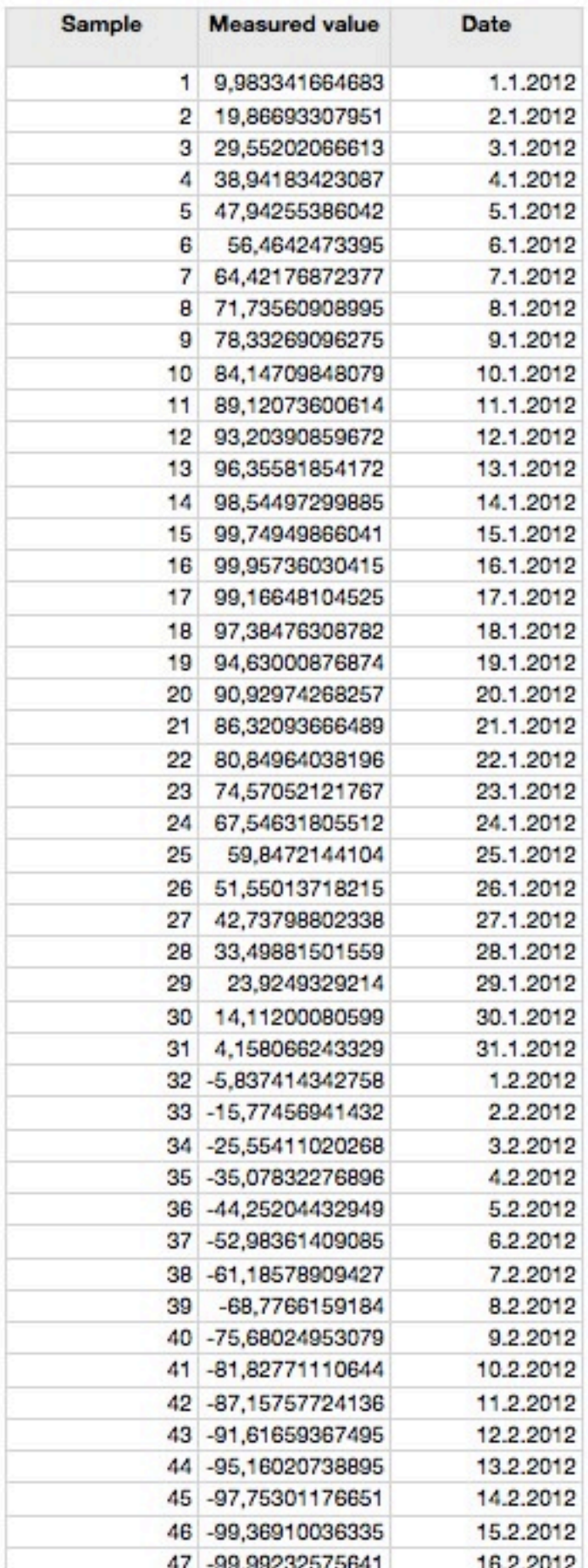

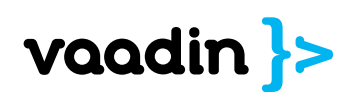

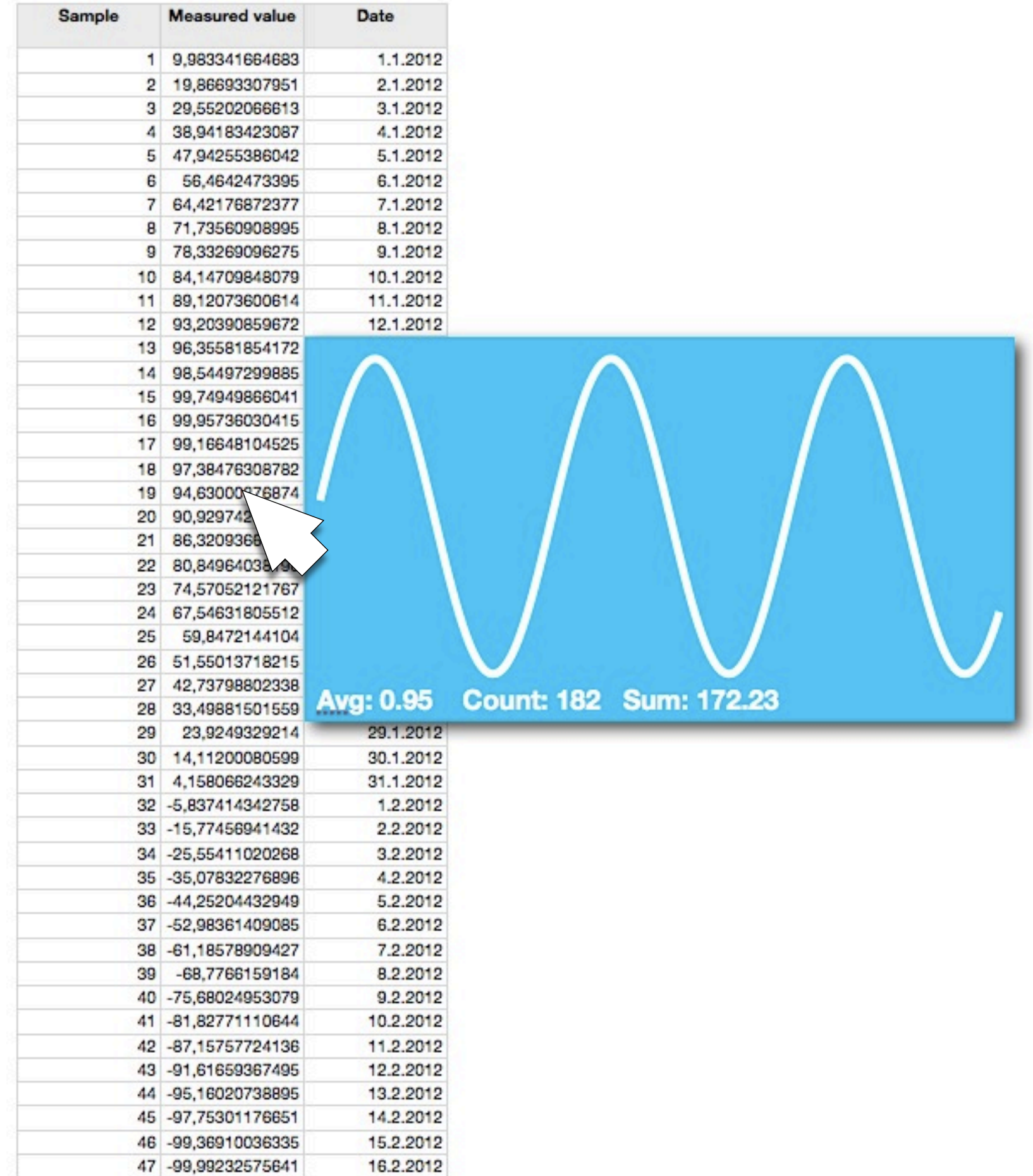

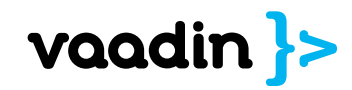

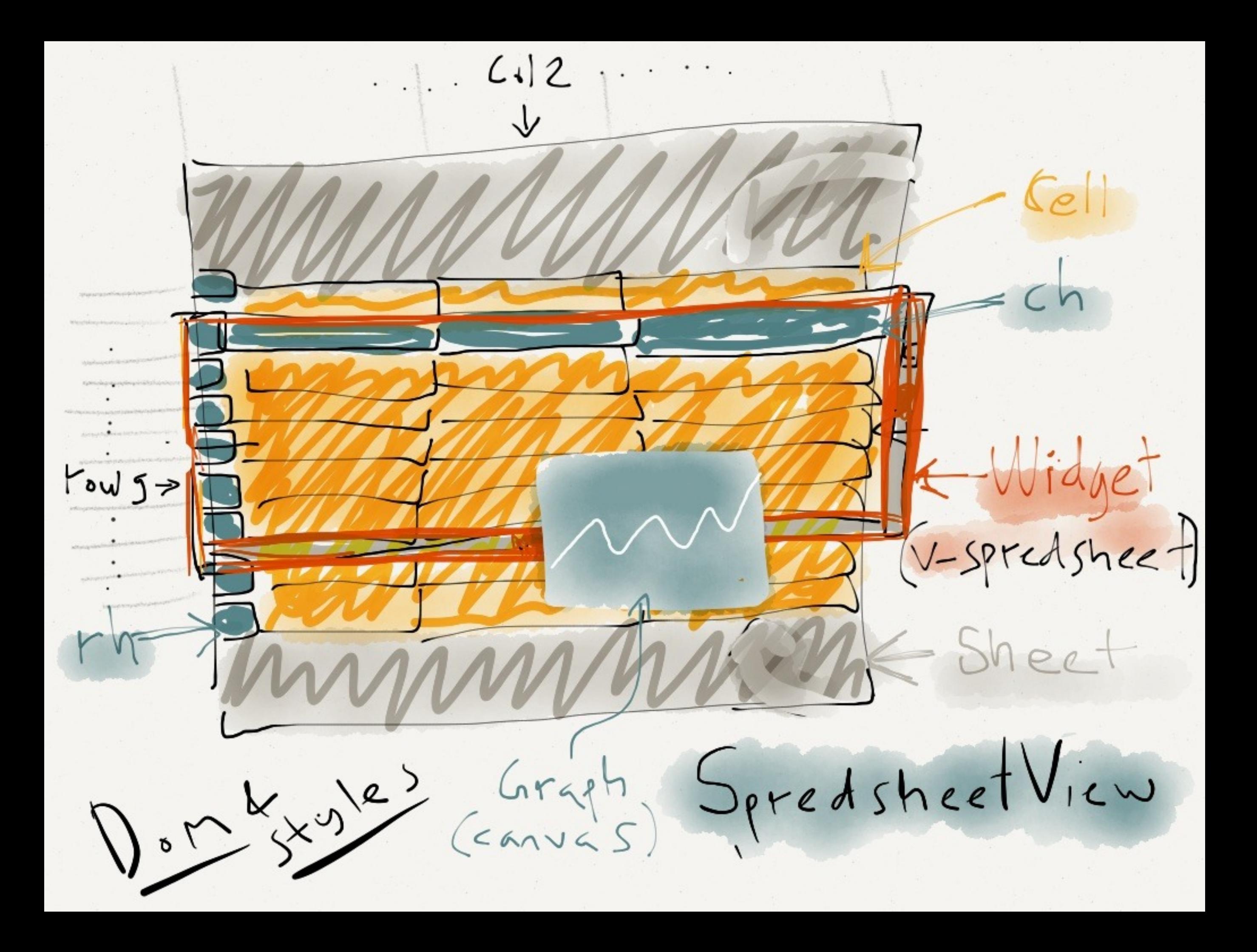

Always start from defined goals never let idea to rule your design

 $S+212$ Pirtormare TML  $C_{1255}$  $\overline{A}$  $B(\omega)$ er Compatib

```
.v-spreadsheet .row13 { height: 12px; top: 177px; }
        .v-spreadsheet .row14 { height: 12px; top: 190px; }
        .v-spreadsheet .col1 { width: 99px; left: 50px;}
        .v-spreadsheet .col2 { width: 99px; left: 150px; }
        .v-spreadsheet .col3 { width: 99px; left: 250px; }
        .v-spreadsheet .col4 { width: 99px; left: 350px; }
        .v-spreadsheet .col5 { width: 99px; left: 450px; }
        .v-spreadsheet .col6 { width: 99px; left: 550px; }
    </style>
\langle/head>
<body>
```
<div class="v-spreadsheet" id="elem"> <div class="sheet" id="sheet">

> <div class="c col1 row1"></div> <div class="c col2 row1"></div> <div class="c col3 row1"></div> <div class="c col4 row1"></div> <div class="c col5 row1"></div> <div class="c col6 row1"></div> <div class="rh row1">1</div>

> <div class="c col1 row2"></div>  $\langle \text{div class} = \text{''c col2 row2''} \rangle \langle \text{div} \rangle$ <div class="c col3 row2"></div> <div class="c col4 row2"></div> <div class="c col5 row2"></div> <div class="c col6 row2"></div> <div class="rh row2">2</div>

> <div class="c col1 row3"></div>

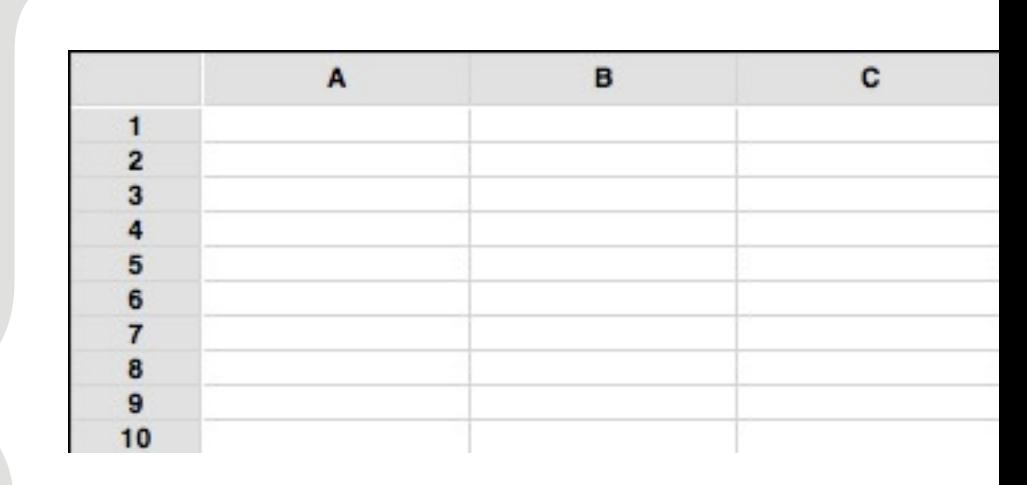

## **Works with** target browsers?

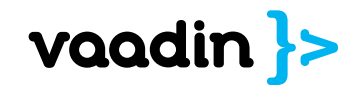

```
Interactions 
   padding-top: 2px;
   border-right: 2px solid #d6d6d6;
                                                                      work with target 
   border-bottom: 2px solid #d6d6d6;
   border-top: 1px solid #d6d6d6;
                                                                      browsers?
ł
</style>
</head>
                                                                      Performance is 
<body>
                                                                      good enough for 
   <div class="v-spreadsheet" id="elem">
       <div class="sheet" id="sheet">
                                                                      target data?\lt/div\lt/div<script>
          var totalrows = 100;
          var totalcols = 13;
          var isIE = navigator&&navigator.userAgent&&navigator.userAgent.match(/\bMSIE([678])\./);
          function insertCSS(css) {
              var stylesheet = document.styleSheets[0];
              if (isIE) {
                 stylesheet.cssText += css;
              \} else \{stylesheet.insertRule(css, stylesheet.cssRules.length);
              }
          ł
          document.getElementById("elem").onscroll = function() {
              var e = document.getElementById("elem");
              var l = e.scrollleft;var classes = document.styleSheets[0].rules || document.styleSheets[0].cssRules
```
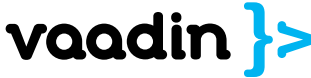

Proto DOD • Includes main use-cases • Works in target browsers • Handles enough data

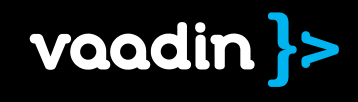

Never start design or implementation before prototyping browser compatibility and performance

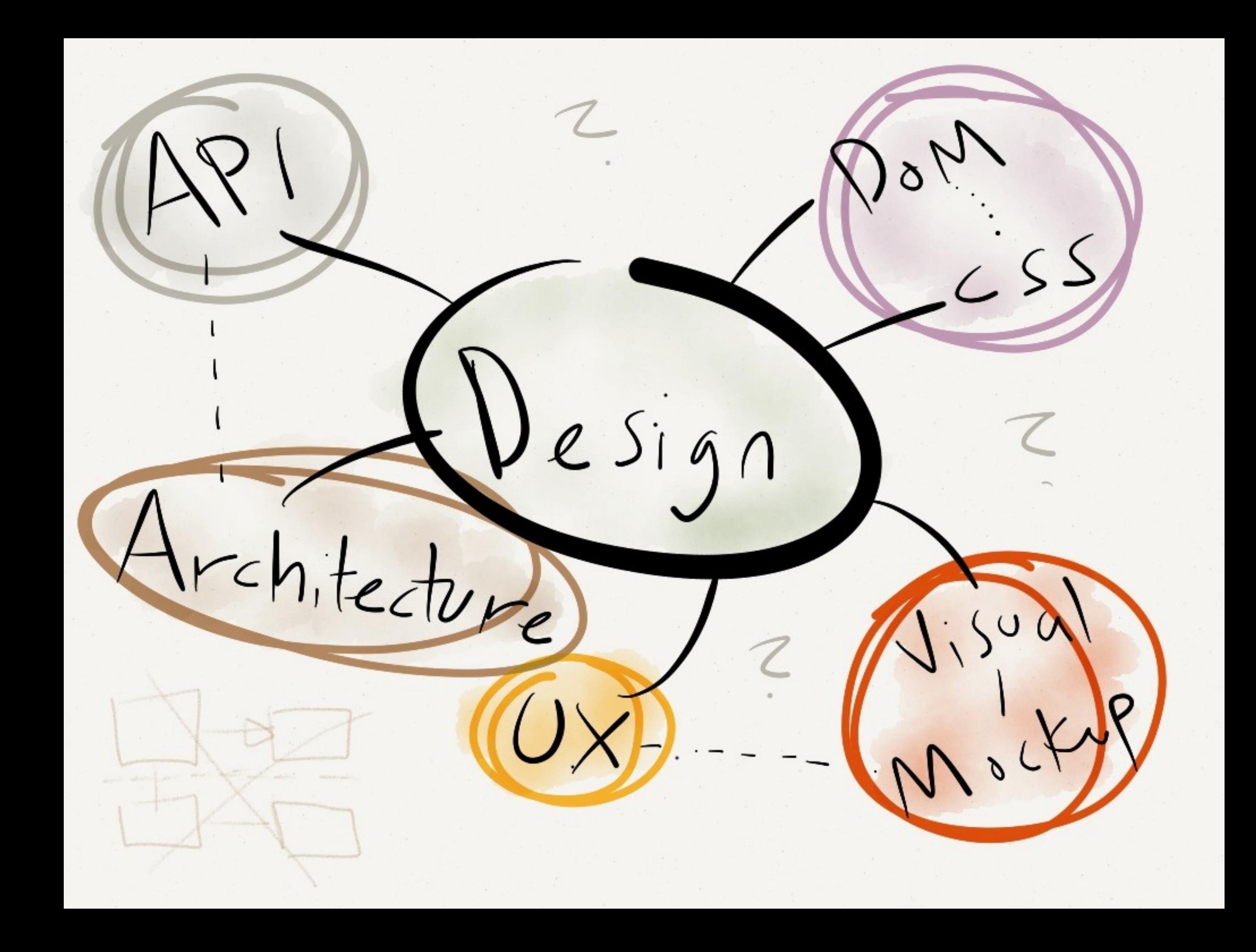

Design UX and **API first.** Never continue from the prototype implementation

Drawing detailed wireframes & mockups and testing them with users will save time later

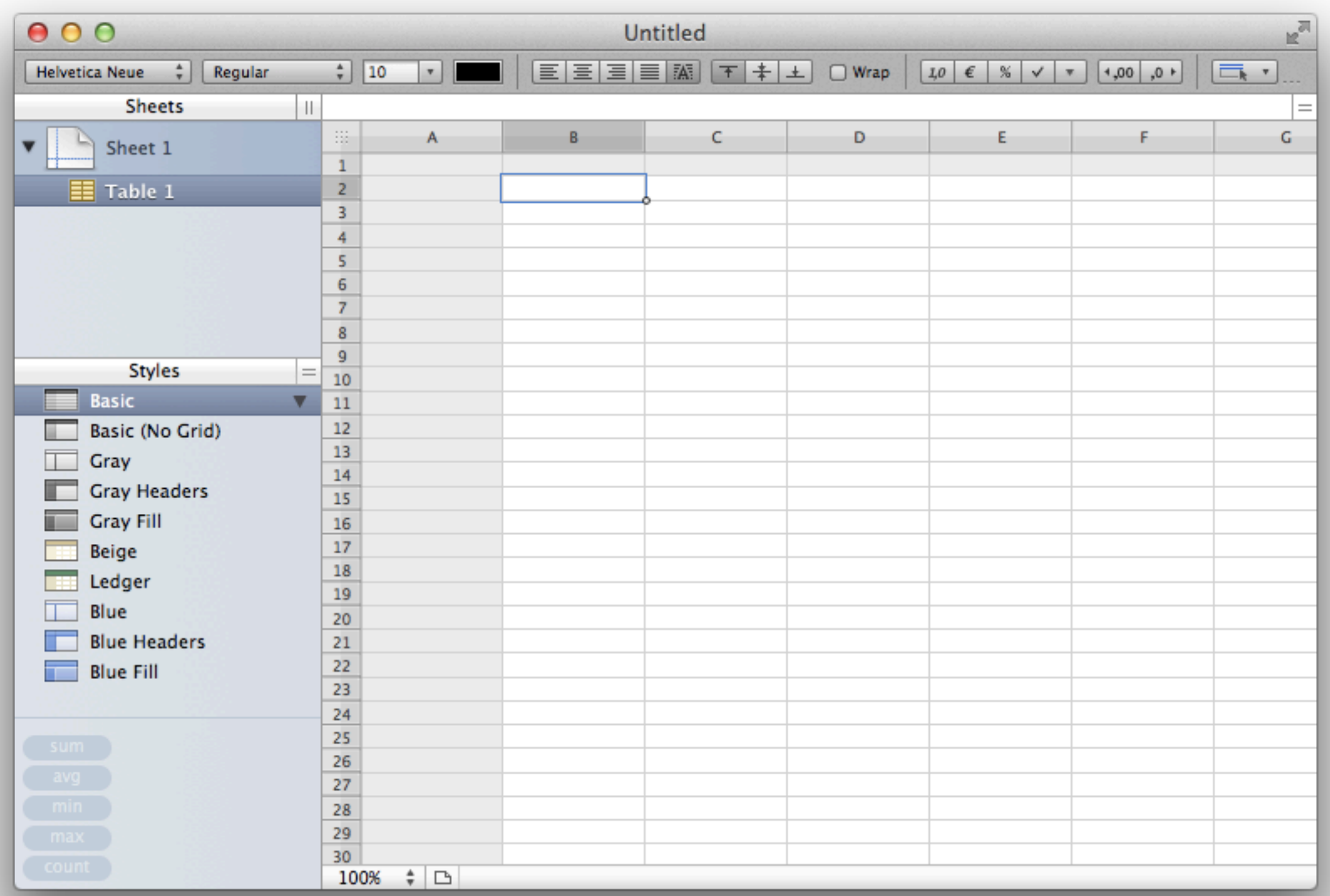

Shamelessly copy UX. Then your users already know how to use it.

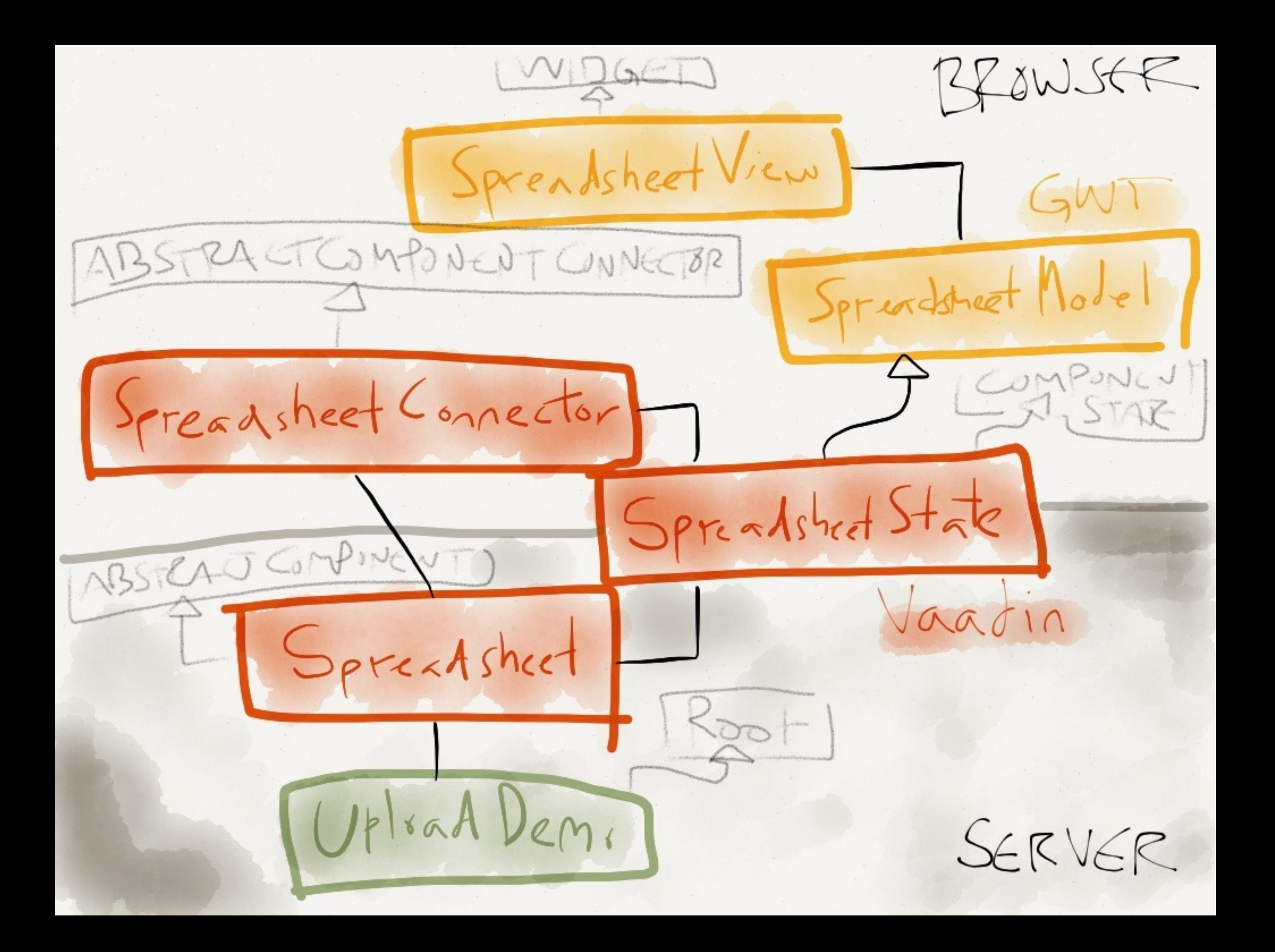

Aim for multilayered design that lets your users (developers) change behavior of your component

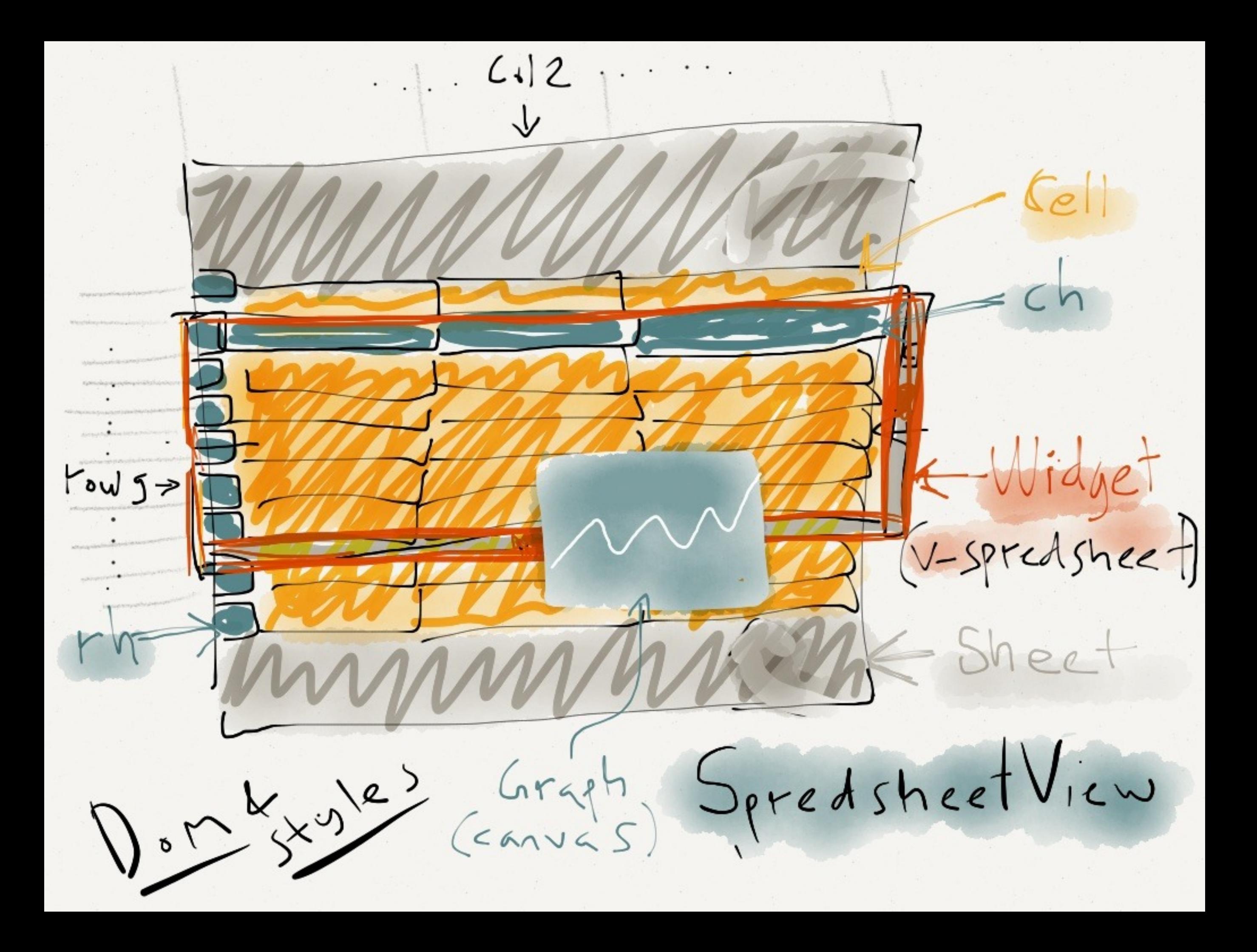

DOM classes and CSS restrictions must be documented to make styling easy

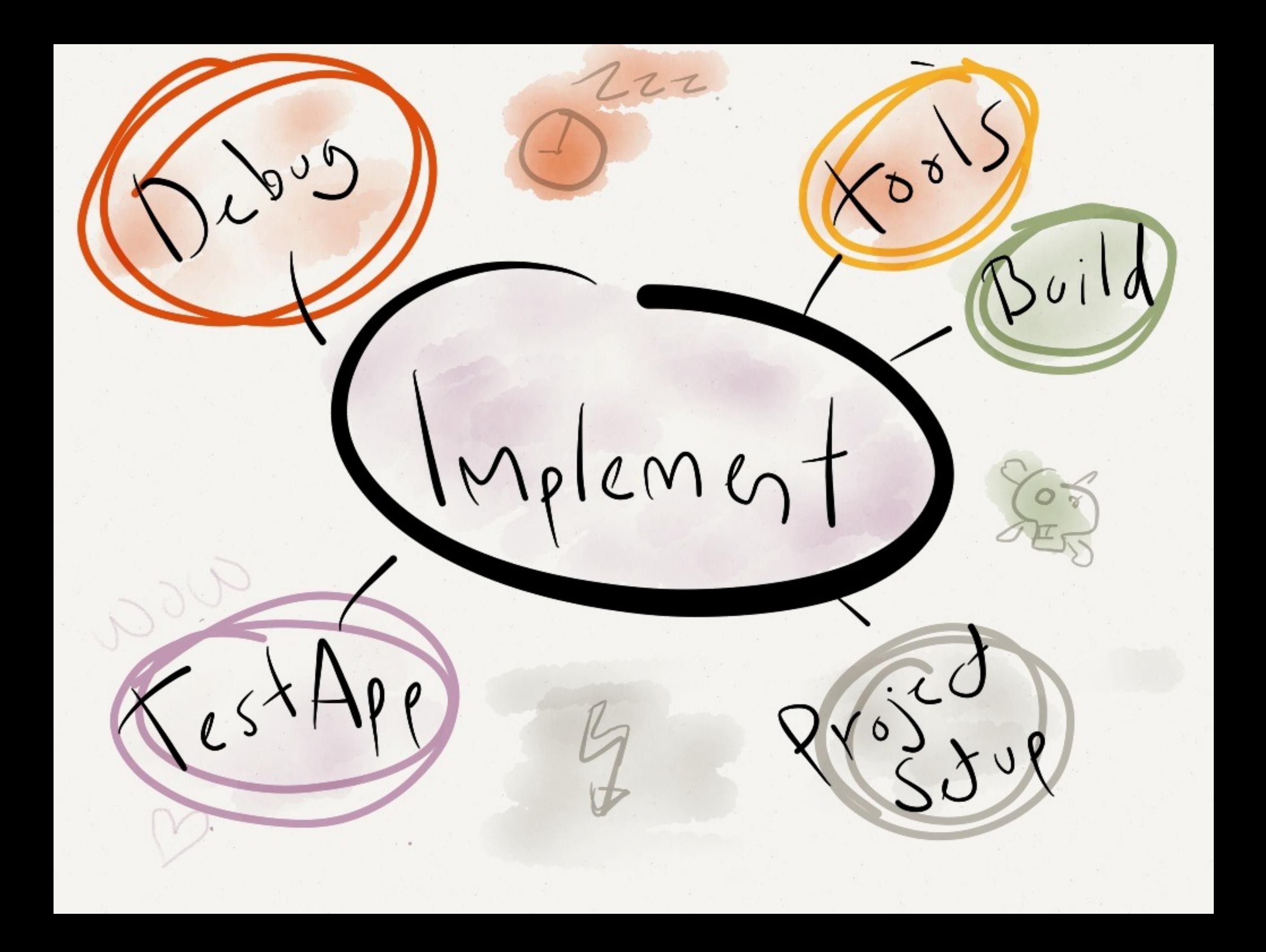

Keep component project separate from your real application project

Demo application must include all features and serve as example for your users

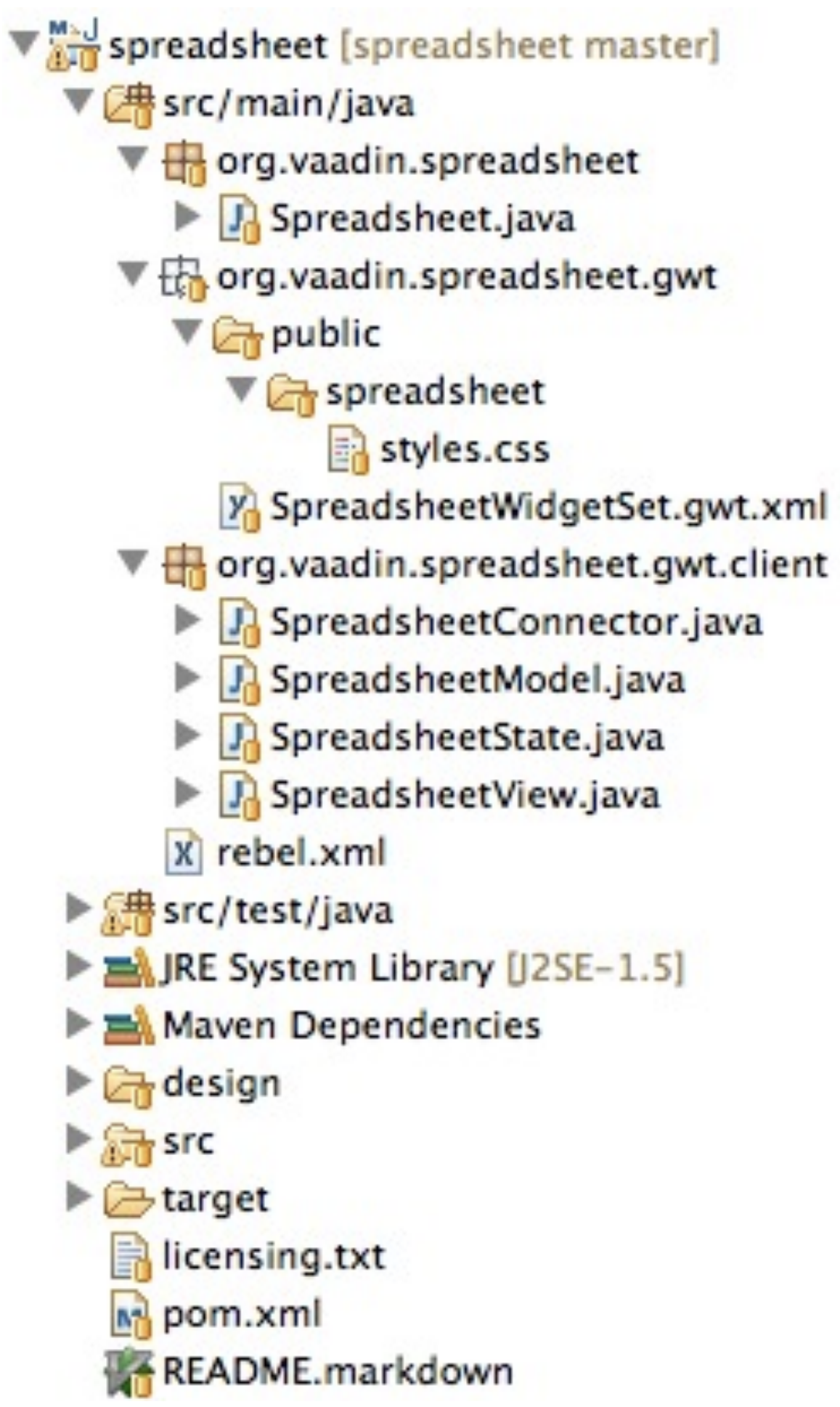

Invest in project setup with a rapid save-to-see cycle and a robust build script. These might not be the same thing.

## Component Add-on Project Setup HOWTO

This howto walks you through a complete setup for a project for developing, building and publishing your own Vaadin UI component add-ons. The goal here is not to teach how to write an add-on, but to make the process of setting up your project environment as smooth as possible. I hope this encourages you to try building and publishing your own add-ons :)

### Goals for the project environment

- Fully automated build with Maven
- Allow anyone to re-build your project easily regardless of the IDE:s
- Almost instant save-build-deploy-try cycle
- Simple
- Projec
- Easy

#### **Install**

## https://vaadin.com/wiki/-/wiki/Main/ Component+Add-on+Project+Setup+HOWTO

#### If you do r

- Eclipse IDE for Java EE developers from http://www.eclipse.org (Indigo Service Release 1 was used in this howto)
- Google Chrome browser from https://www.google.com/chrome/ (other browsers will do, but Chrome is recommended)
- Eclipse plugins: m4e-wtp, vaadin, egit (optional) and jrebel (optional) from Marketplace (just select Help->Marketplace... from the menu)

#### Create a new widget project

Start project creation wizard: File -> New -> Other... -> "Maven Project"

Give a proper name for your project and save it under workspace. For this exapmle I am building a list widget and name it MyList.

Ensure that your Maven architype catalogs contain http://repo1.maven.org/maven2/archetype-catalog.xml as remote catalog and select it.

Select vaadin-archetype-widget from the list.

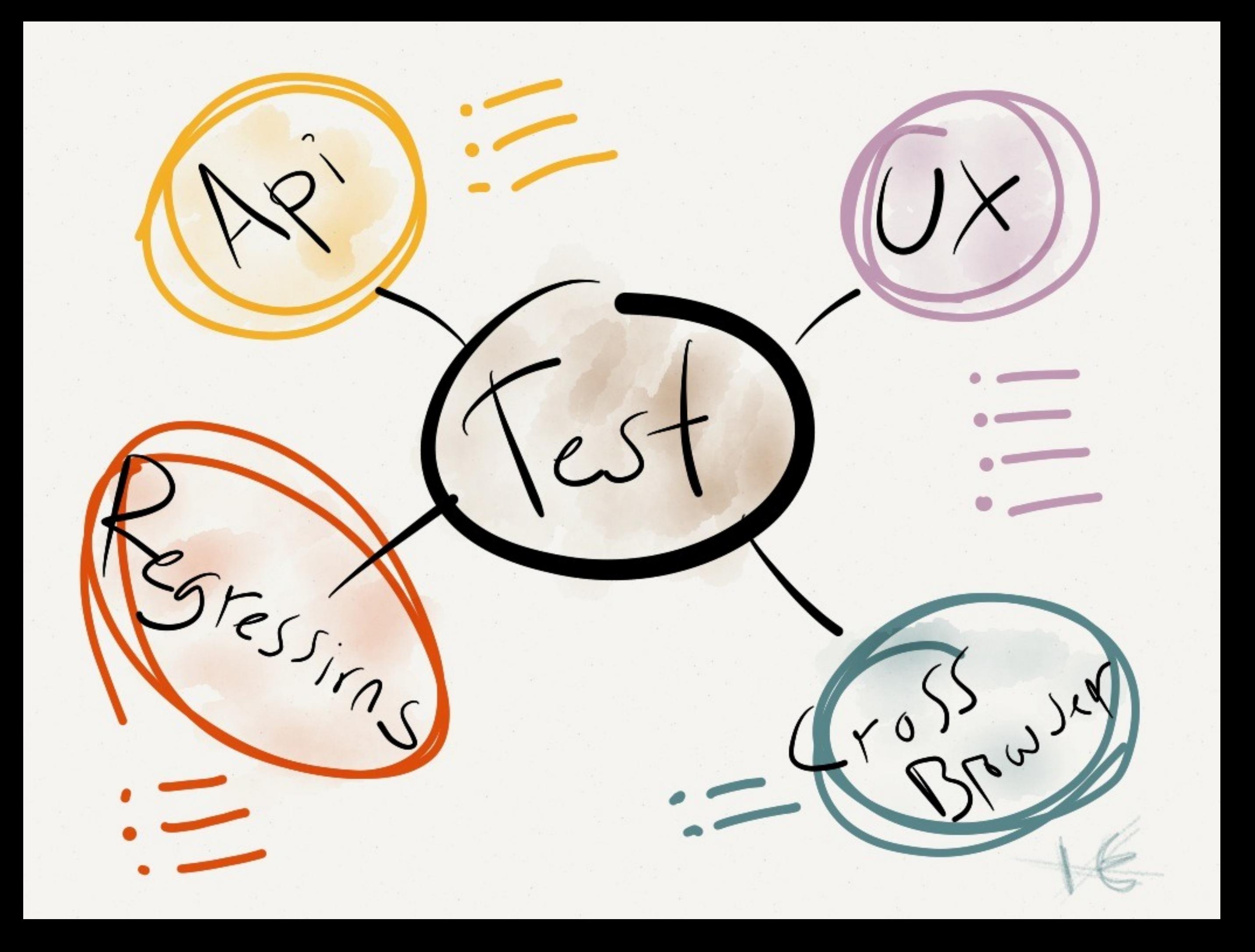

There is no substitute for manual testing and user experience testing Skip test driven development, but invest in regression testing

Pixel level regression tests take time to set up, but will be worth it
Never trust that your changes would not break other browsers and skip cross-browser testing

It is impossible to use too much time in polishing UX for a reusable component.

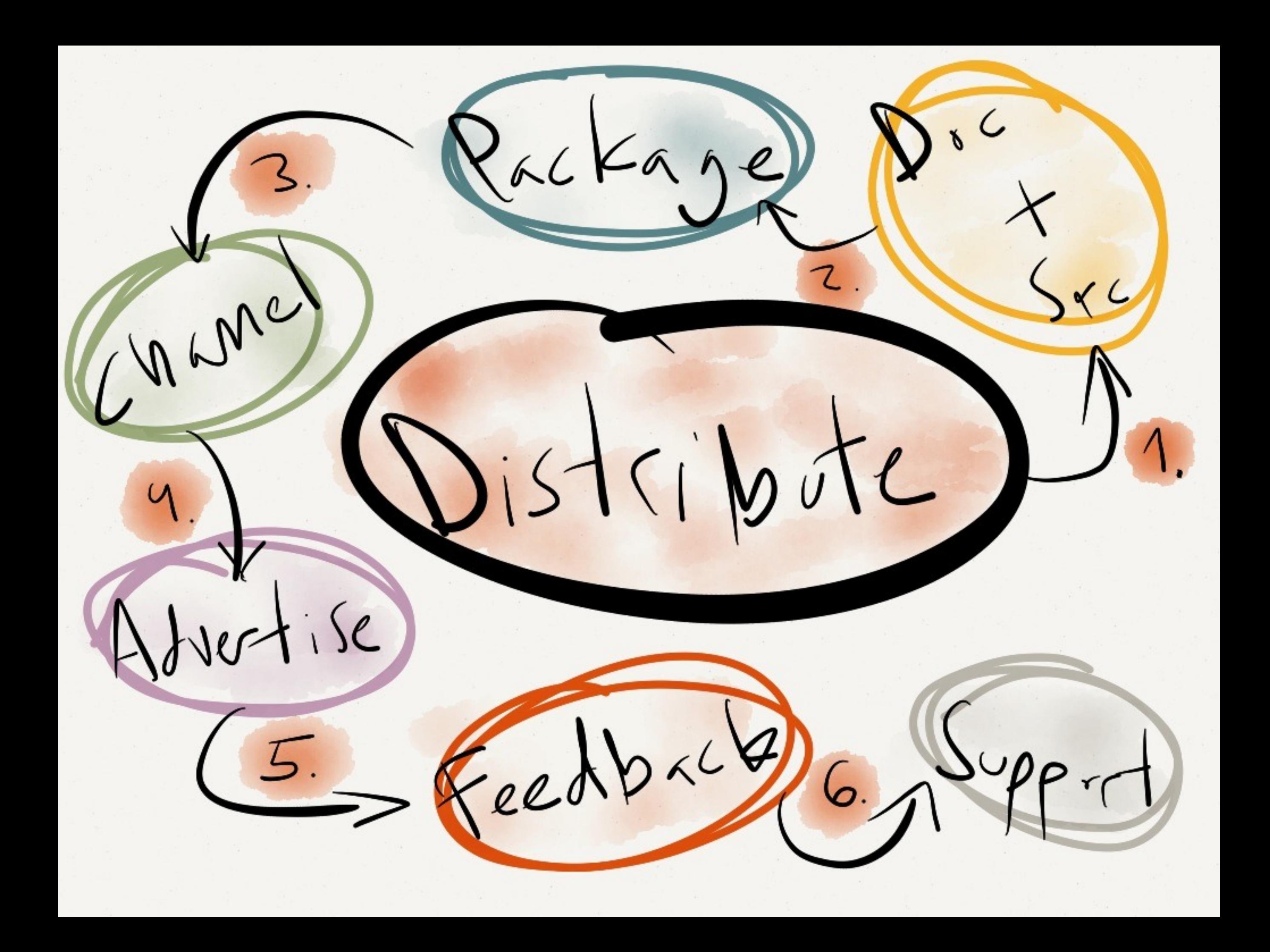

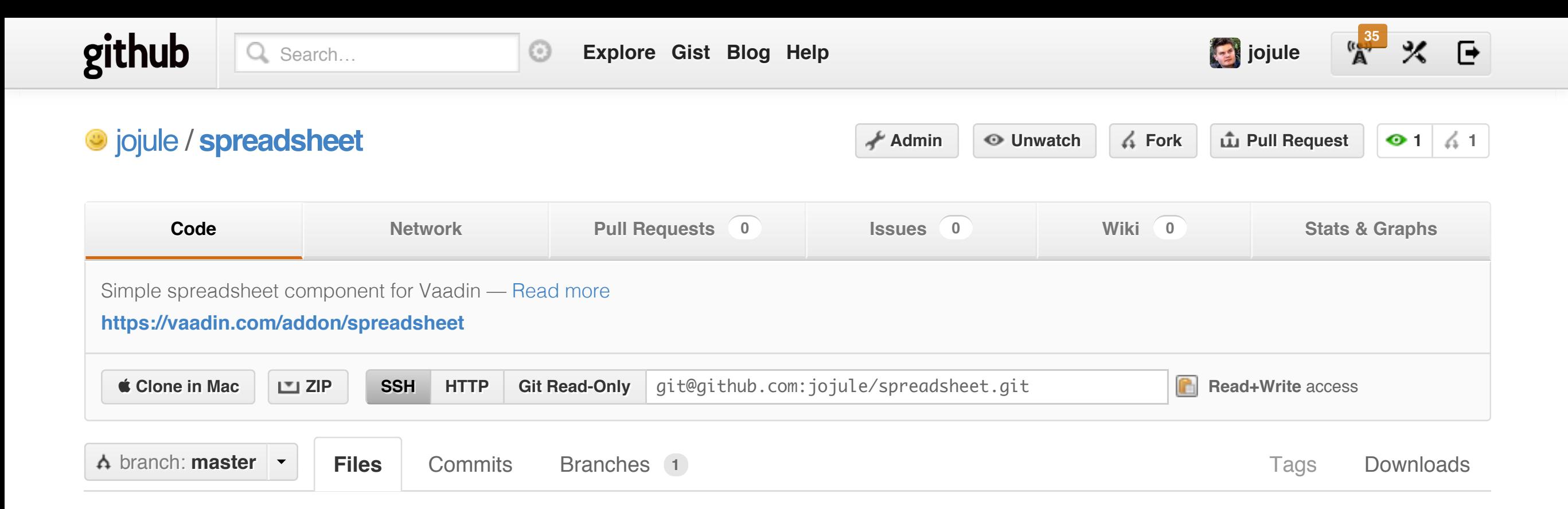

#### **commit 745** for  $-$  67b1 Update Readman Readman Readman Readman Readman Readman Readman Readman Readman Readman Readman Readman Readman<br>Readman Readman Readman Readman Readman Readman Readman Readman Readman Readman Readman Readman Readman Readma **<u>| <https://github.com/jojule/spreadsheet></u>**

#### **spreadsheet** /

 **国 README.markdown** 

*C* Later

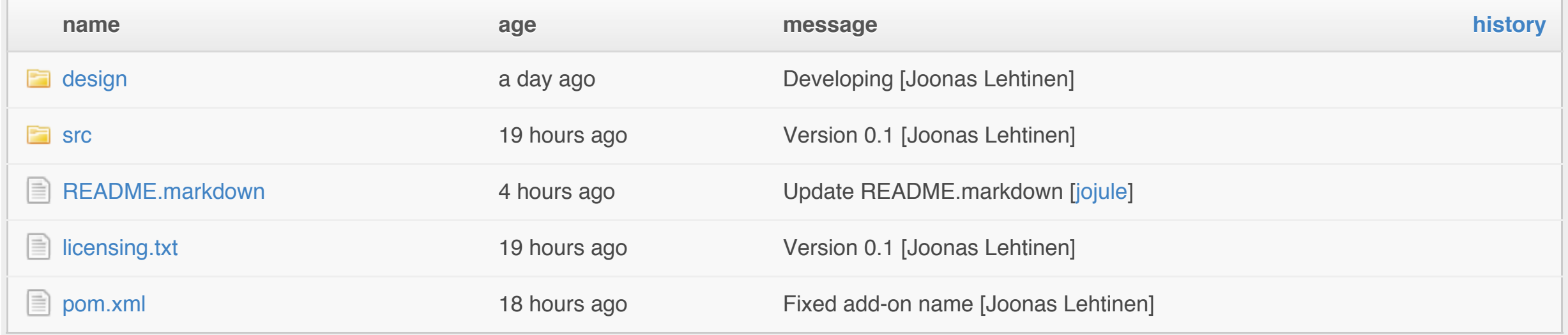

# **Spreadsheet for Vaadin**

The widget shows a spreadsheet - either from XLS file or by setting the cell contents programmatically.

This version is very limited and should be considered to be an early alpha -version. Try out the demo to see if it would be useful for you. I mainly built it for an upcoming presentation.

SpreadsheetView class should be also usable in GWT without Vaadin Framework, but then you must implement SpreadsheetModel by yourself.

## **Dependencies**

- Apache POI 3.8 http://poi.apache.org/
- Apache Commons Codec 1.5 Required by POI http://commons.apache.org/codec/

### **Release notes**

Initial release with severe limitations:

- All columns and rows have fixed sizes
- No cell styling is supported
- No graphs are supported
- No merged cells are supported
- Performance for larger spreadsheets is really bad
- Only one spreadsheet widget is supported on screen at once

## **License & Author**

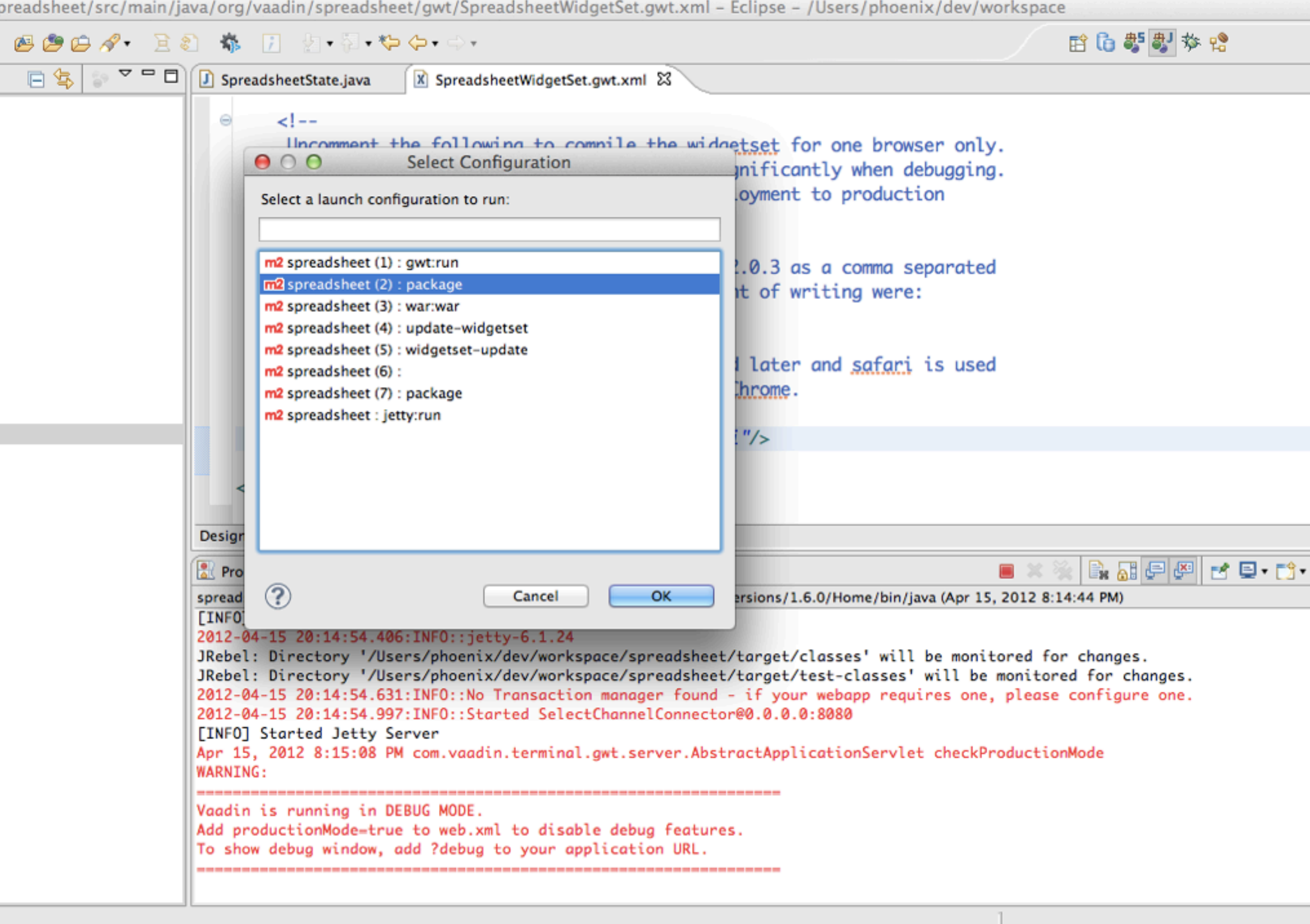

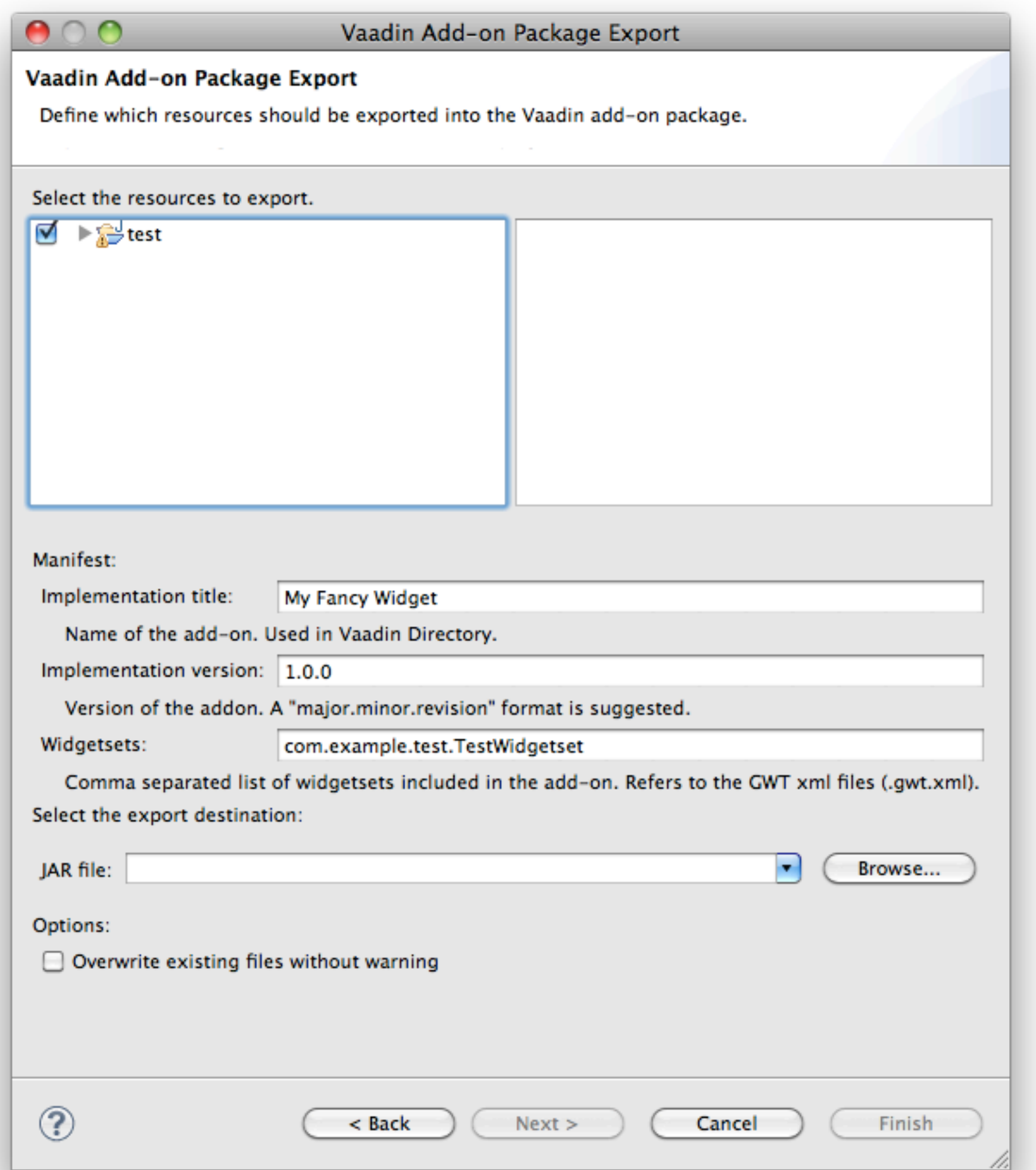

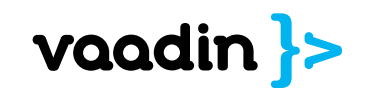

# **Upload New Add-on**

# Select a category to post your new add-on to.

Note, that if you're updating a previous add-on, that is done by editing the add-on from the list above.

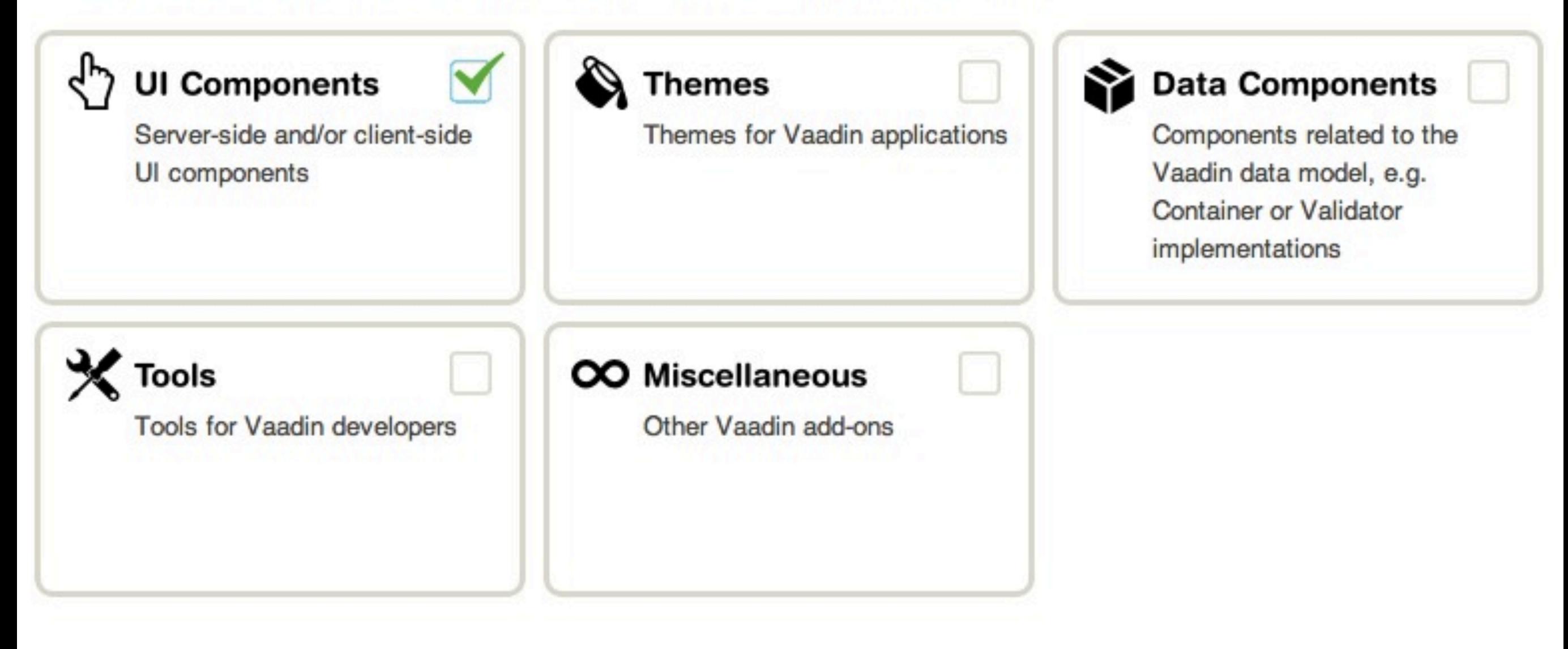

**Upload Add-on Package** 

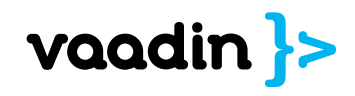

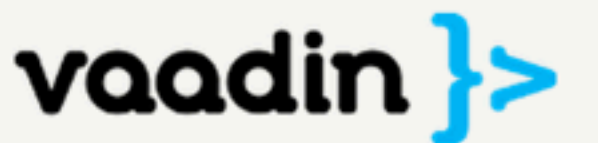

Sign In Register Demo Learn Download Community Services Company Q<sup>-</sup>Search Releases Add-ons Tooling Roadmap

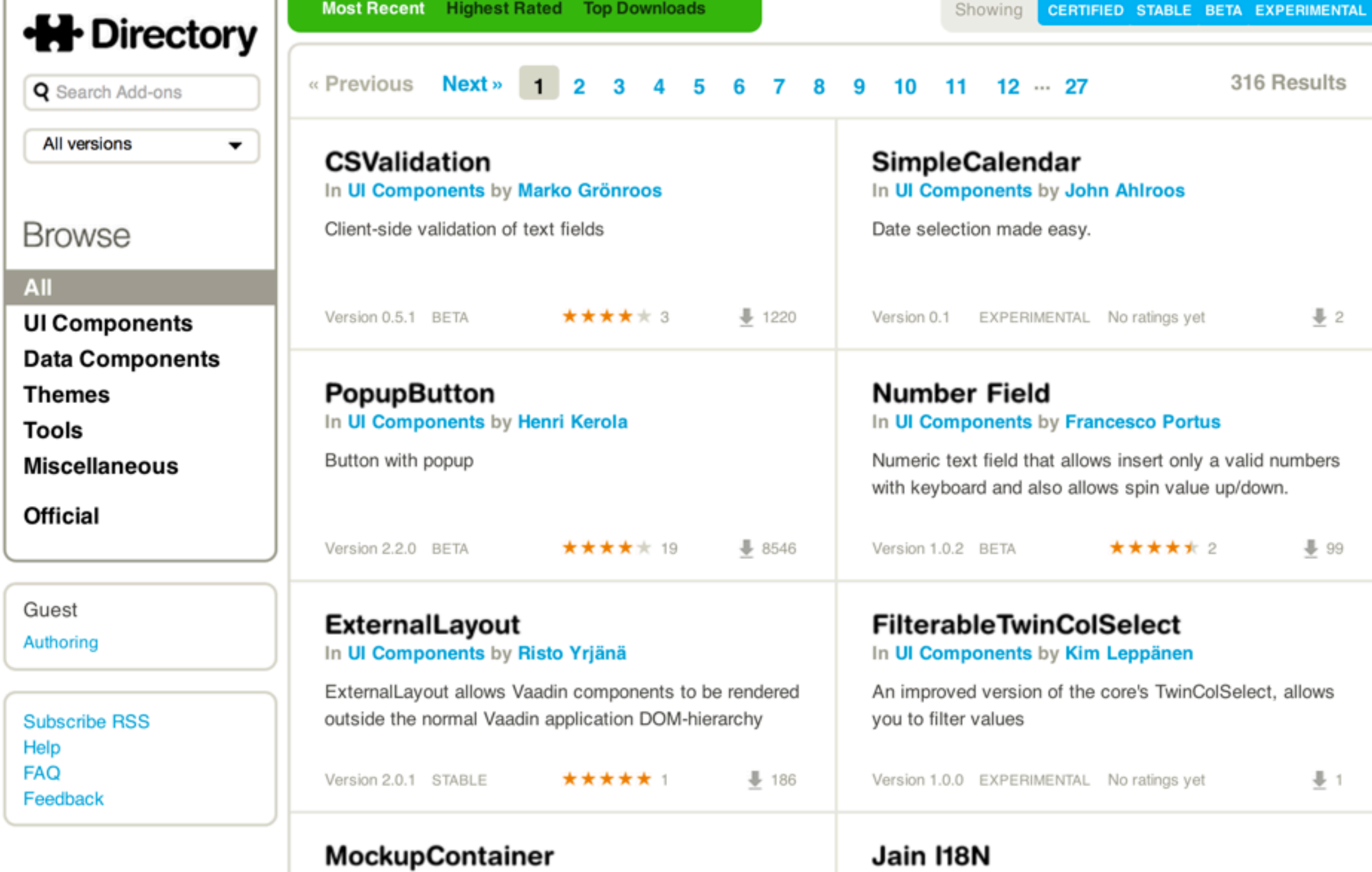

In Data Components by Risto Yriänä

In Data Components by Lokesh Jain

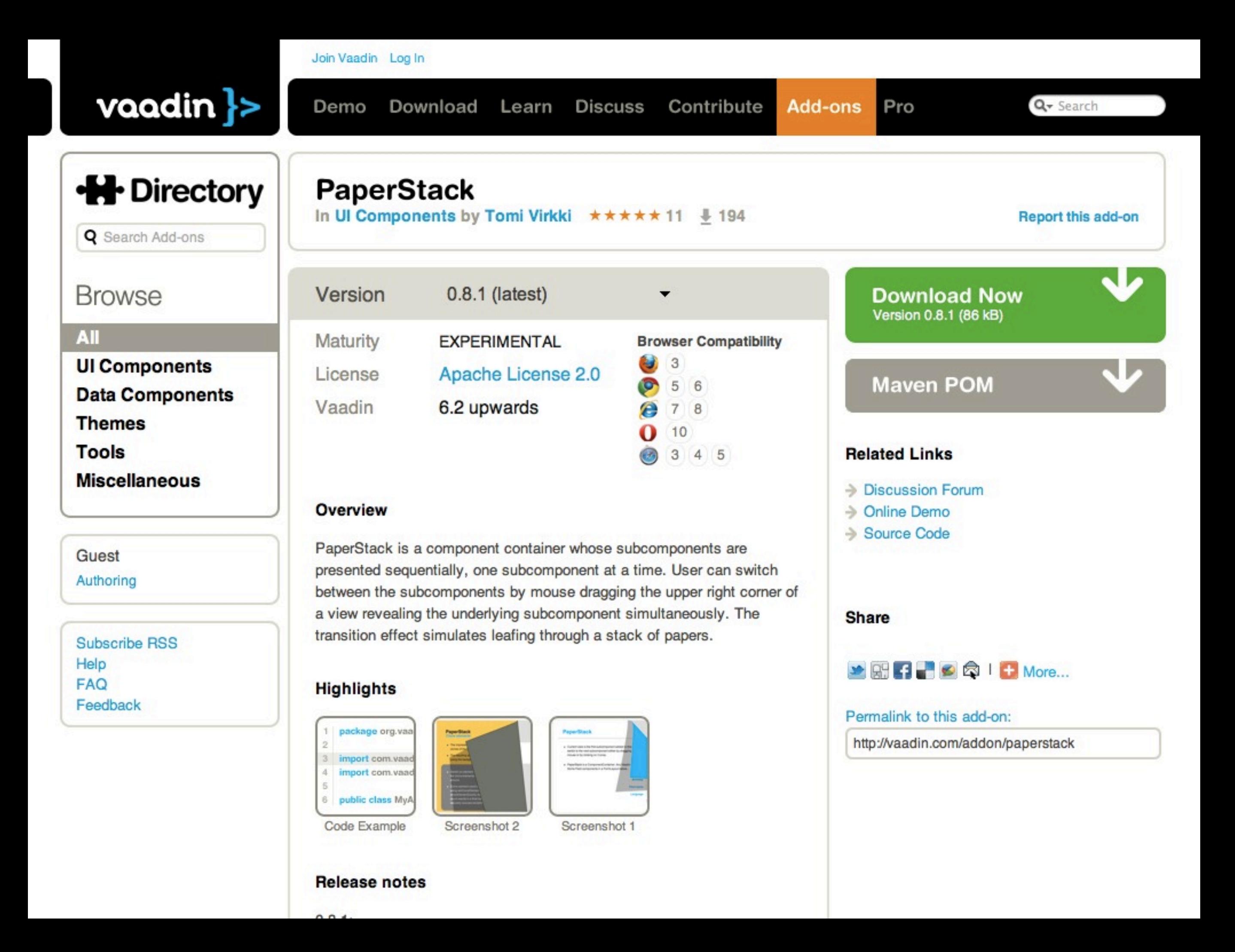

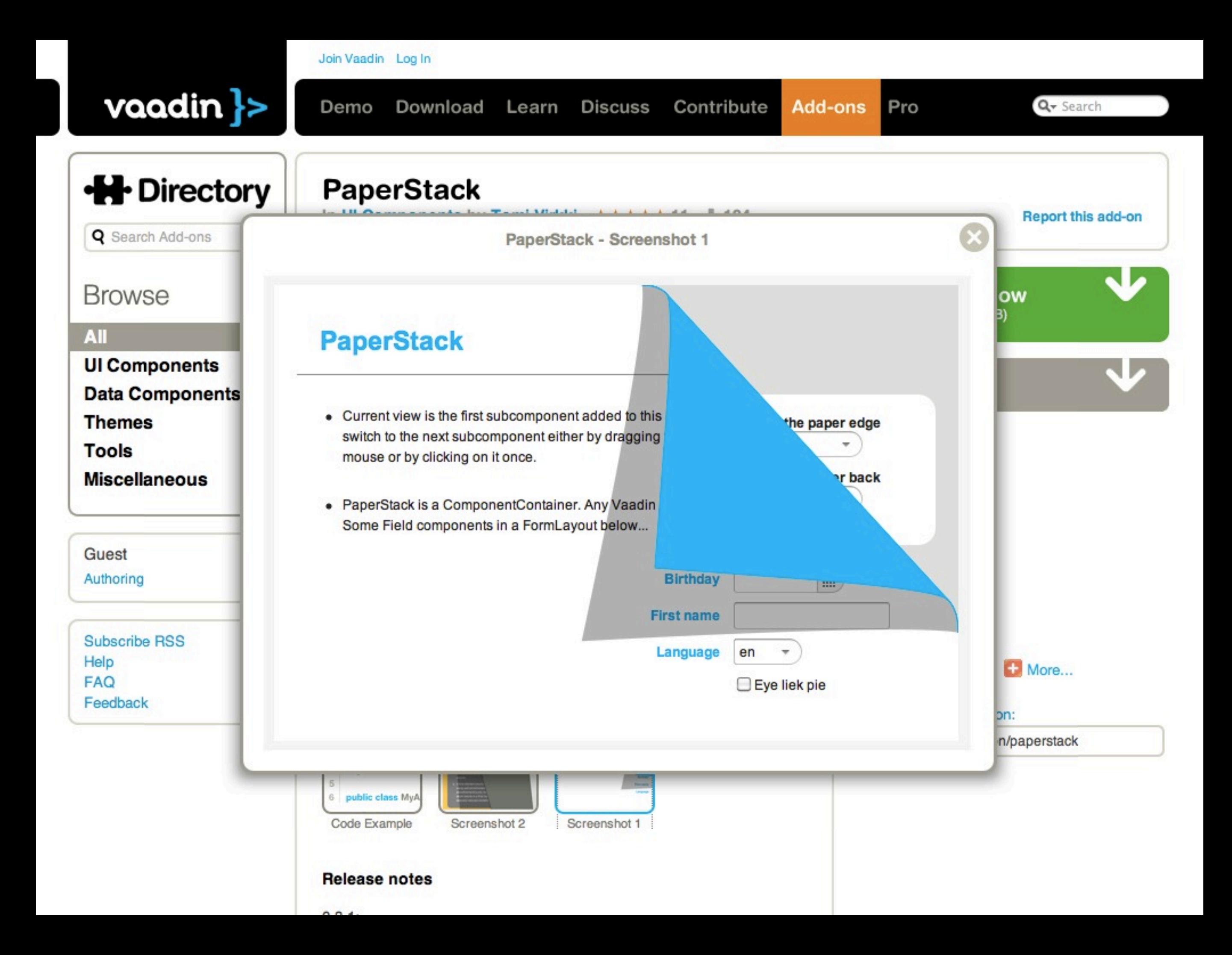

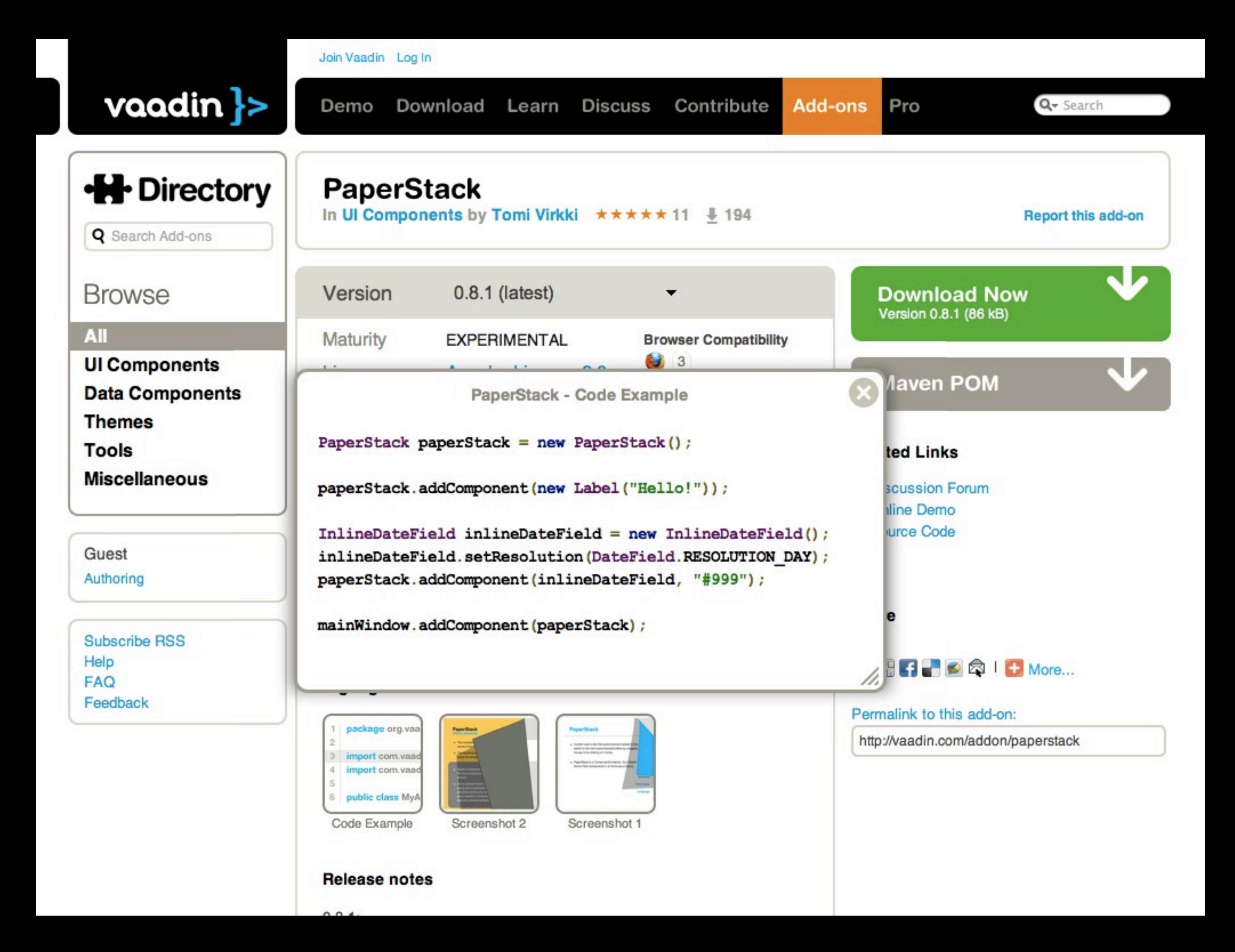

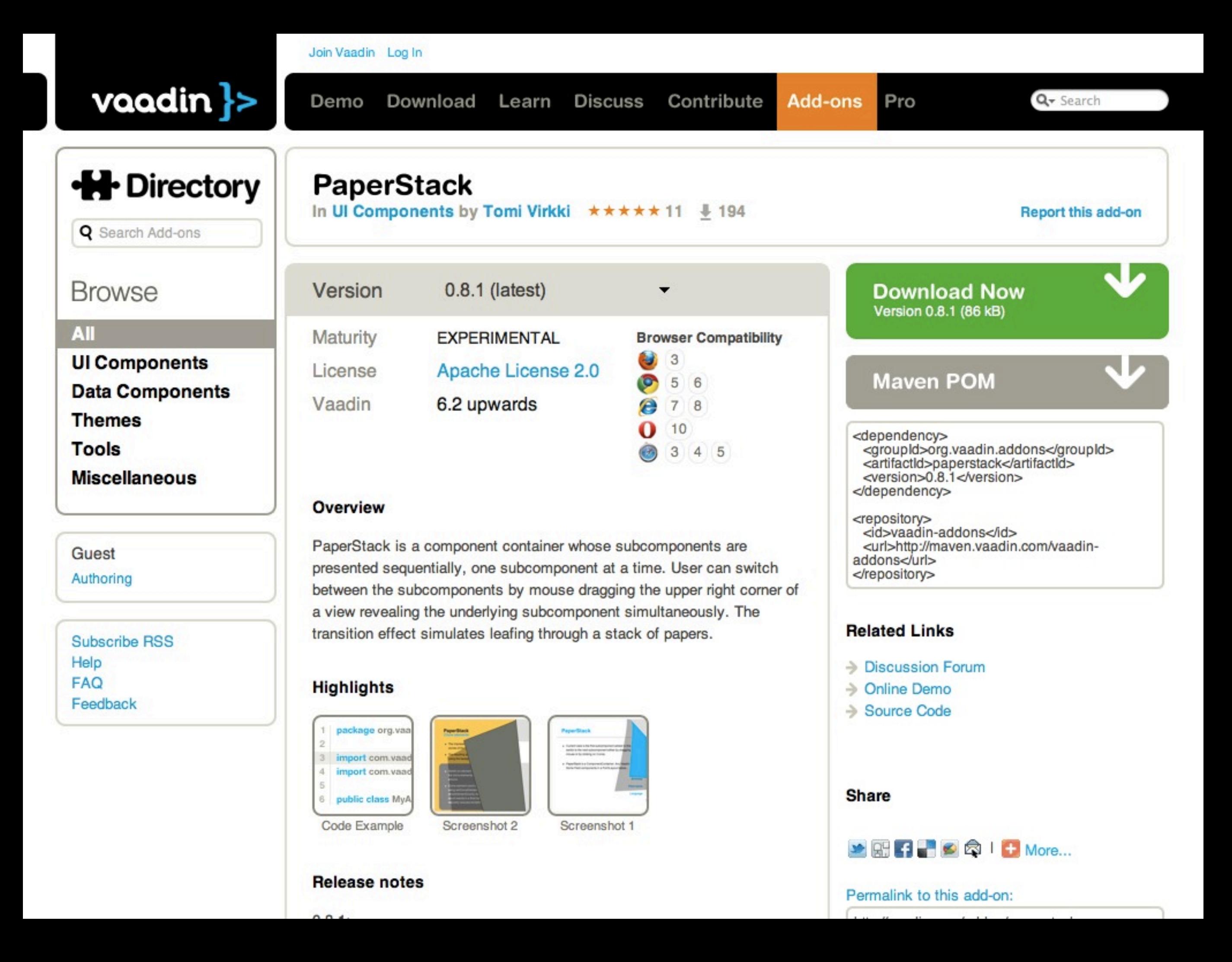

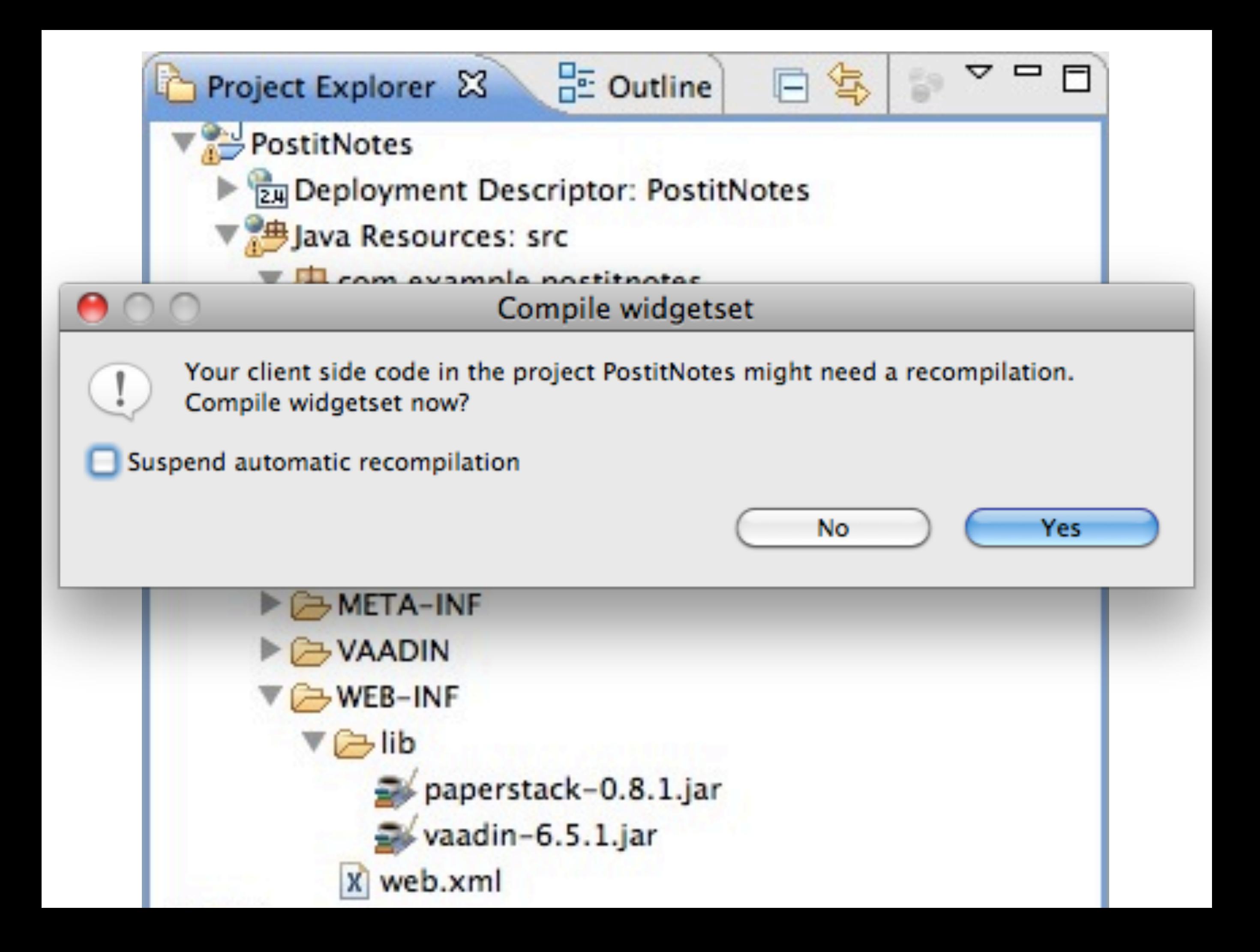

# Try out my Spreadsheet! vaadin.com/addon/spreadsheet

**ED00864B** 

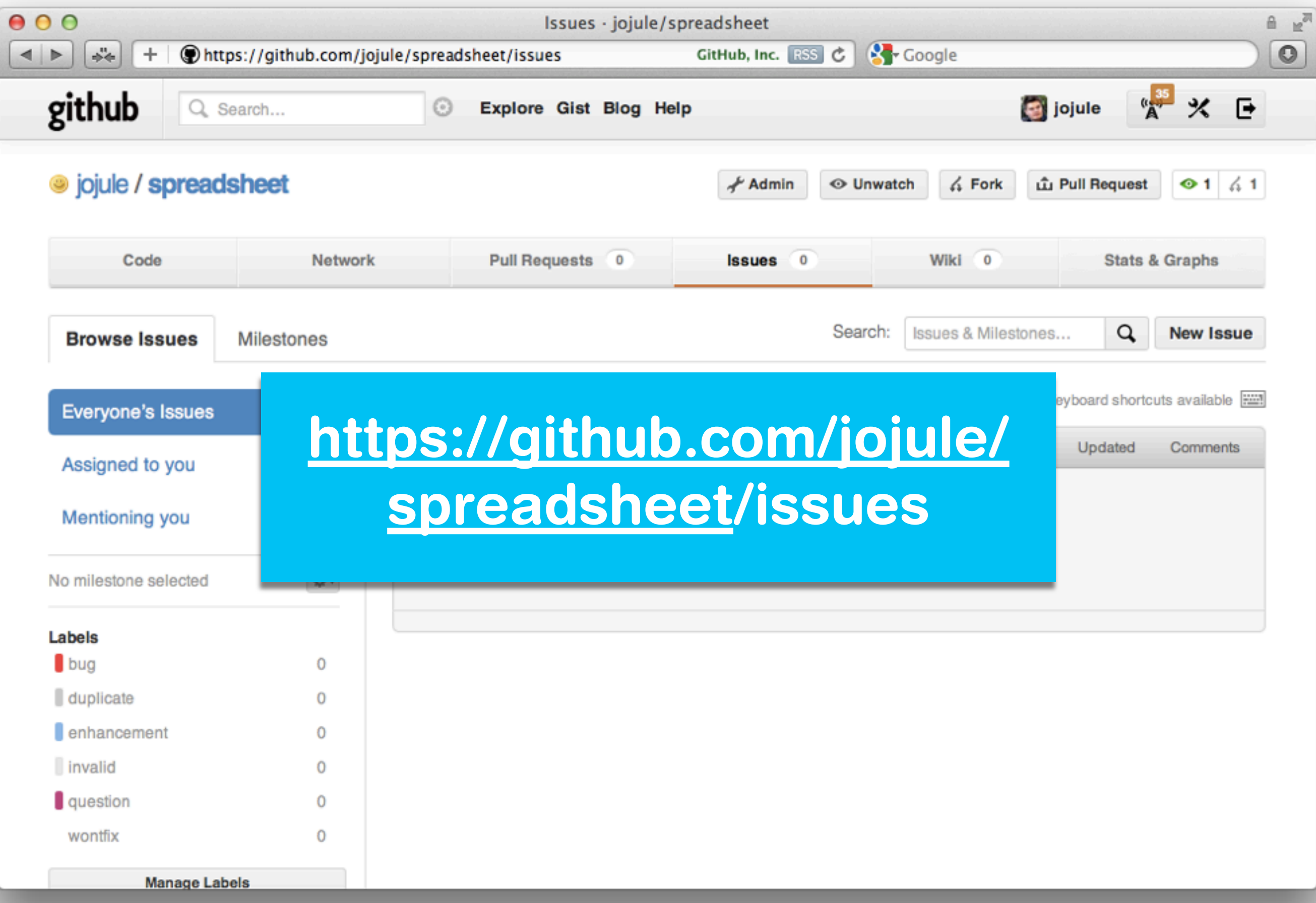

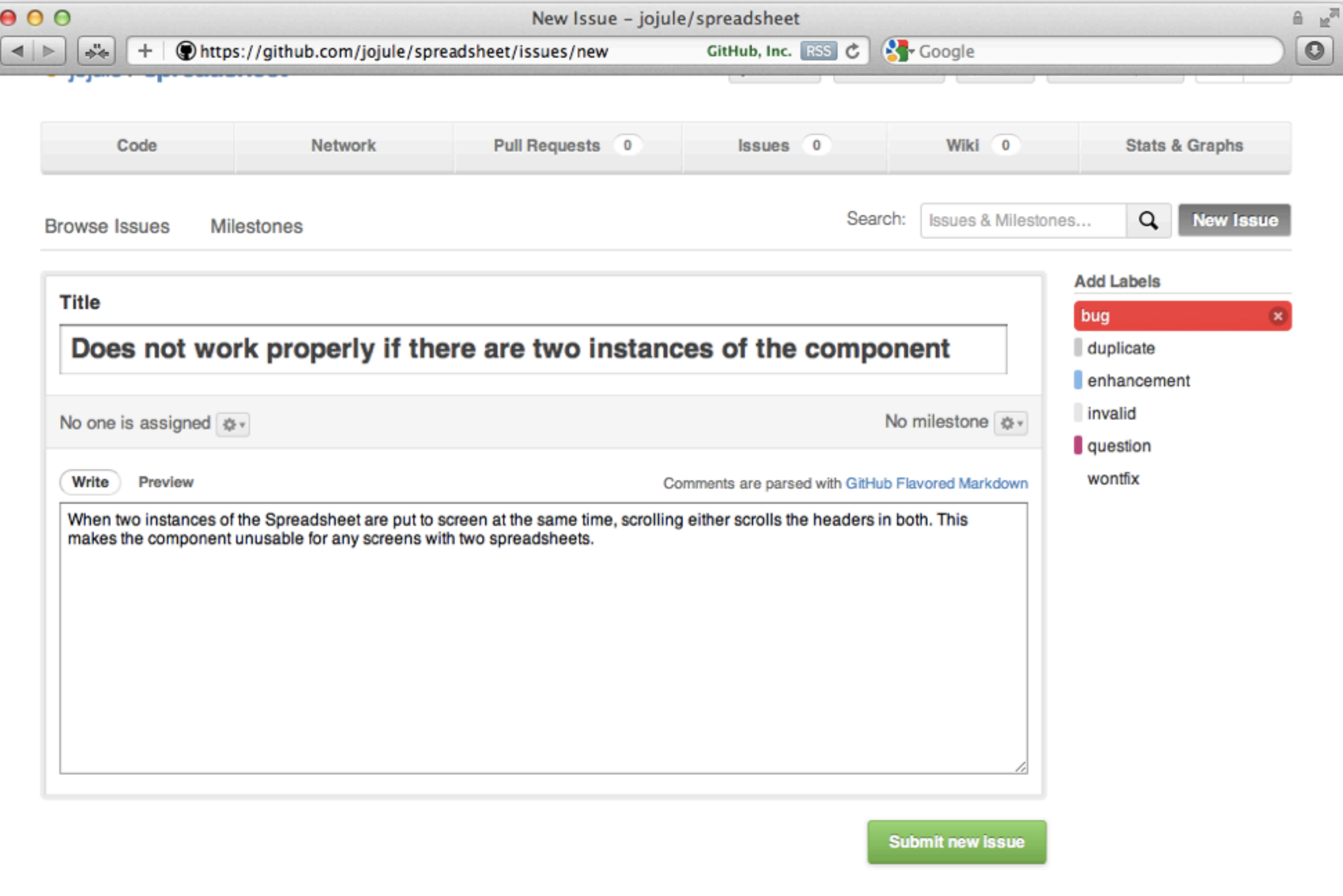

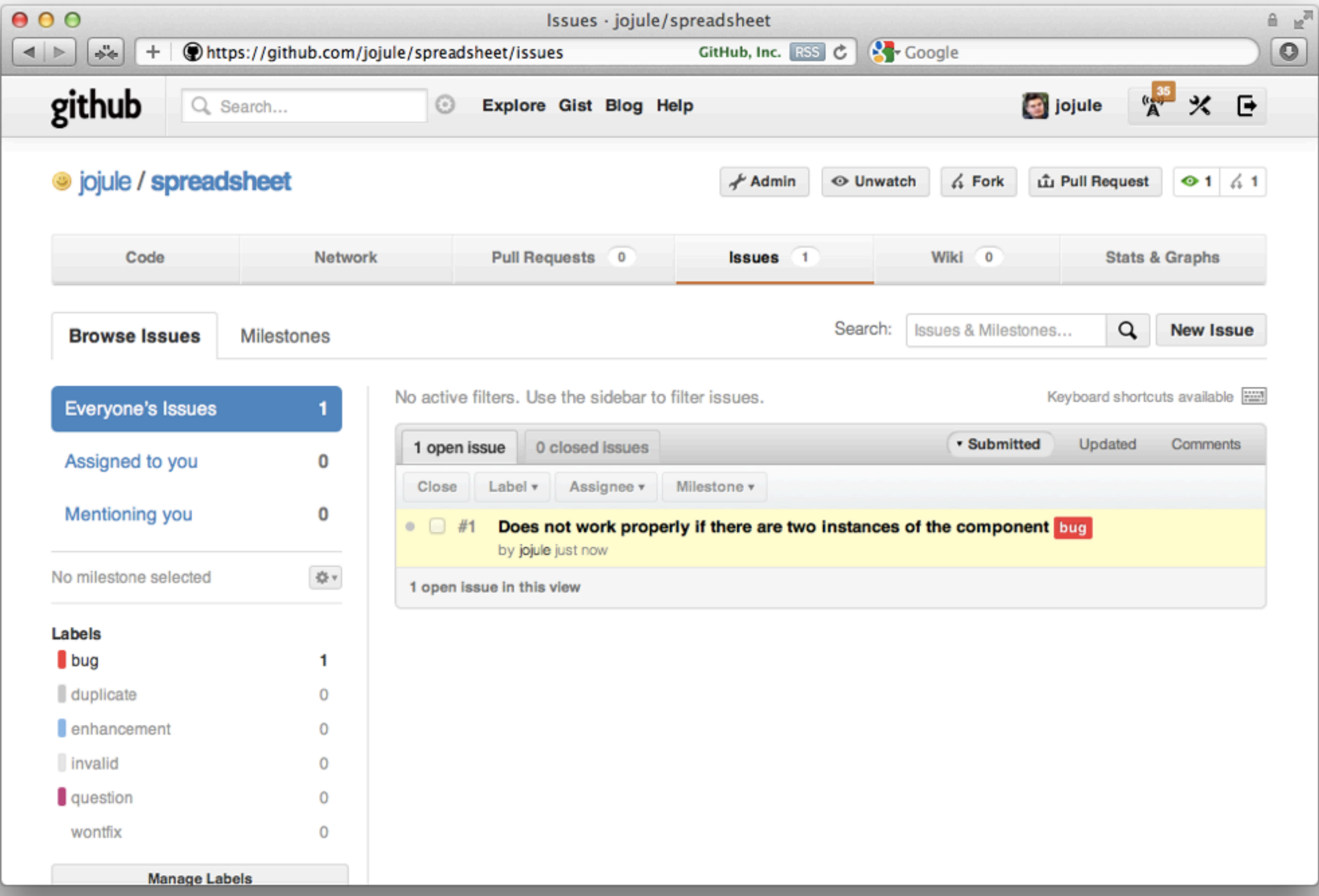

# Support HOWTO

**Issue** reported by actual user!

Ignore. wont-fix in best case. (the usual open source way)

Fix after 6 months, maybe...

Fix immediately and thank the user who reported it

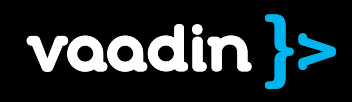

# Tue Vaadin &<br>
20:00 C4 GWT BOF<br>
Wed Intro to<br>
14:00 C4 Vaadin 7<br>
Supplementary of the Condition of the Condition of the Condition of the Condition<br>
Condition of the Condition of the Condition of Condition of Condition<br>
Con Vaadin & Tue 20:00 C4 GWT BOF Wed Intro to Vaadin 7 14:00 C4

[vaadin.com/joonas](mailto:joonas@vaadin.com) @joonaslehtinen